## ČESKÉ VYSOKÉ UČENÍ TECHNICKÉ

## FAKULTA STAVEBNÍ

## KATEDRA SPECIÁLNÍ GEODÉZIE

## STUDIJNÍ PROGRAM: GEODÉZIE A KARTOGRAFIE STUDIJNÍ OBOR: GEODÉZIE, KARTOGRAFIE A GEOINFORMATIKA

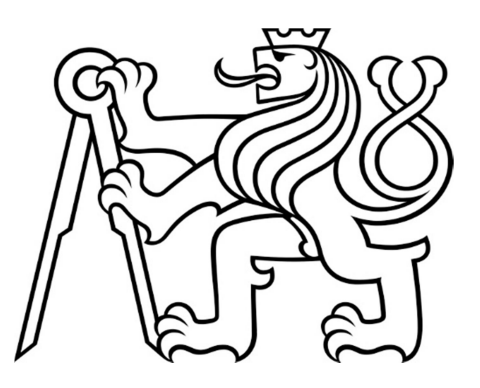

# BAKALÁŘSKÁ PRÁCE

## POROVNÁNÍ METOD PRO ZAMĚŘENÍ HISTORICKÝCH MOSTŮ

VEDOUCÍ PRÁCE: Ing. Tomáš Jiřikovský, PhD.

květen 2021 Jakub Trojan

#### ČESKÉ VYSOKÉ UČENÍ TECHNICKÉ V PRAZE

Fakulta stavební Thákurova 7, 166 29 Praha 6

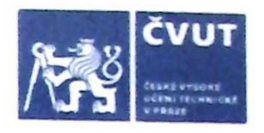

### ZADÁNÍ BAKALÁŘSKÉ PRÁCE

#### I. OSOBNÍ A STUDIJNÍ ÚDAJE

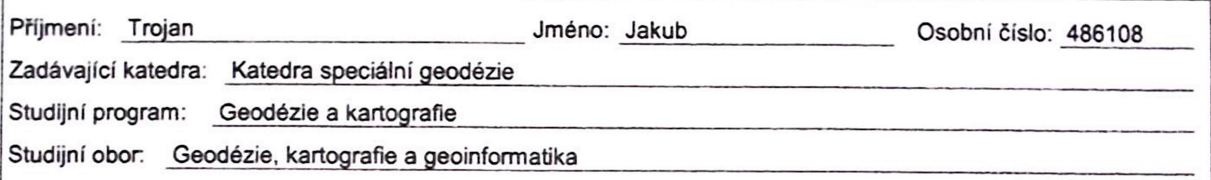

#### II. ÚDAJE K BAKALÁŘSKÉ PRÁCI

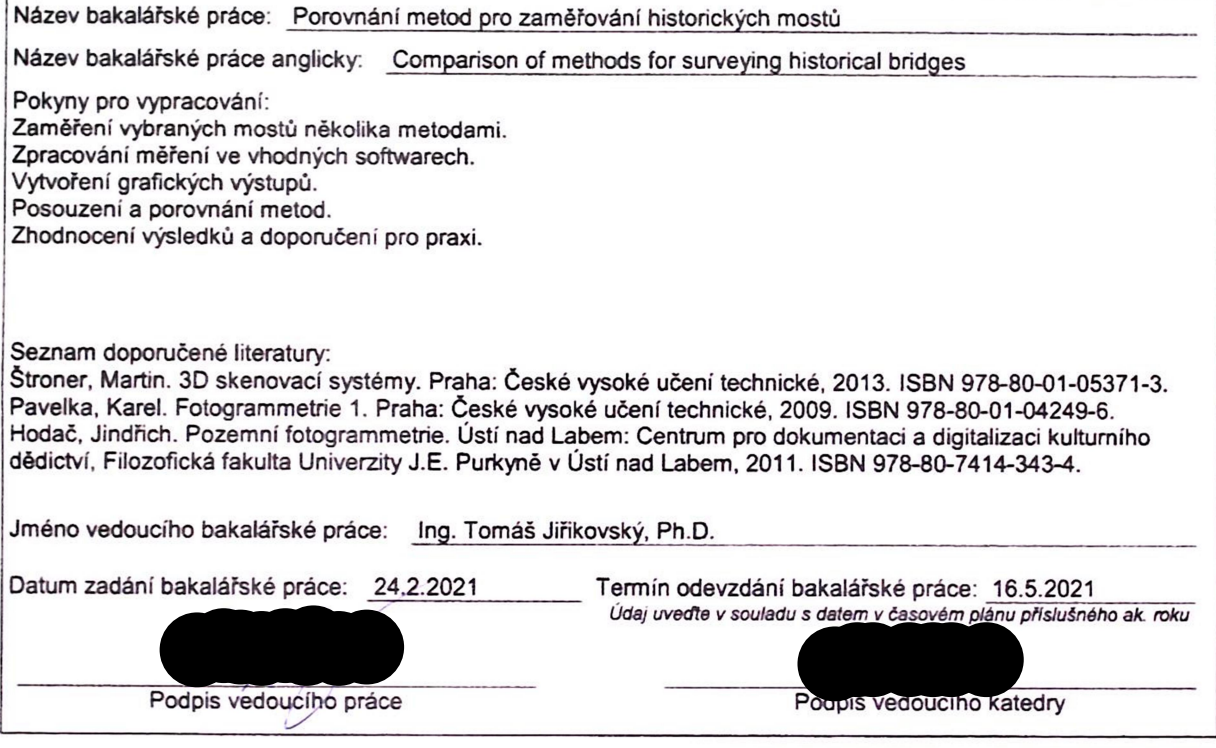

#### III. PŘEVZETÍ ZADÁNÍ

Beru na vědomí, že jsem povinen vypracovat bakalářskou práci samostatně, bez cizí pomoci, s výjimkou poskytnutých konzultací. Seznam použité literatury, jiných pramenů a jmen konzultantů je nutné uvést v bakalářské práci a při citování postupovat v souladu s metodickou příručkou ČVUT "Jak psát vysokoškolské závěrečné práce" a metodickým pokynem ČVUT "O dodržování etických principů při přípravě vysokoškolských závěrečných prací".

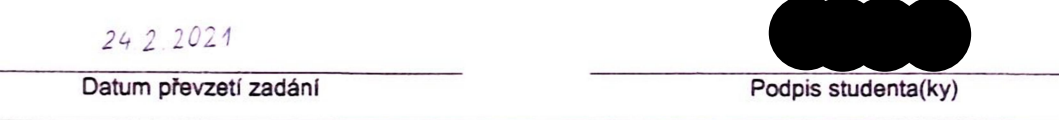

#### Čestné prohlášení

Prohlašuji, že jsem tuto bakalářskou práci vypracoval samostatně. Veškeré použité zdroje jsou uvedeny v seznamu použité literatury a citovány v textu podle normy ČSN ISO 690.

V Praze dne 23. 5. 2021 .................................

Jakub Trojan

#### Poděkování

Chtěl bych zde poděkovat především mému vedoucímu bakalářské práce Ing. Tomáši Jiřikovskému, PhD. za ochotu, pomoc, vstřícnost, trpělivost a cenné rady v průběhu celé tvorby této práce. Dále bych rád poděkoval Ing. Tomáši Křemenovi, Ph.D. a prof. Ing. Martinovi Štronerovi, Ph.D. za užitečné rady při konzultacích. Poděkování rovněž patří firmě Profigeo Rokycany za zapůjčení části měřických přístrojů. V neposlední řadě bych chtěl poděkovat své rodině za podporu, důvěru a pomoc nejen v období tvorby bakalářské práce, ale během celého studia.

## Abstrakt

Tato bakalářská práce porovnává zaměření a následné vyhodnocení tří základních metod při zpracování 3D modelů historických mostů. Metodami jsou fotogrammetrie, 3D skenování a tachymetrie. Pro porovnání byly zvoleny tři mostové konstrukce o různých parametrech a přilehlé vegetaci. Výsledkem této bakalářské práce je zhodnocení metod a použitých softwarů vzhledem k náročnosti, cenové dostupnosti přístrojů a kvalitě výsledného mračna bodů.

## Klíčová slova

pozemní fotogrammetrie, 3D laserové skenování, polární metoda, 3D model, mračna bodů, porovnání, historické mosty, Agisoft PhotoScan, CloudCompare, Groma, MicroStation

## Abstract

This bachelor thesis compares the measurement and the following appraisal of the three elementary methods by creating 3D models of historical bridges. The methods are photogrammetry, 3D scan and tacheometry. The threebridge constructions of different parameters and contiguous vegetation would be chosen. The results of this thesis will be the evaluation of these methods and the use software, with respect to demands, the accessible price of the instruments and the quality of the final point clouds.

## Key words

terrestrial photogrammetry, 3D laser scanning, polar method, 3D model, point clouds, comparsion, historical bridges, Agisoft PhotoScan, CloudCompare, Groma, MicroStation

## Obsah

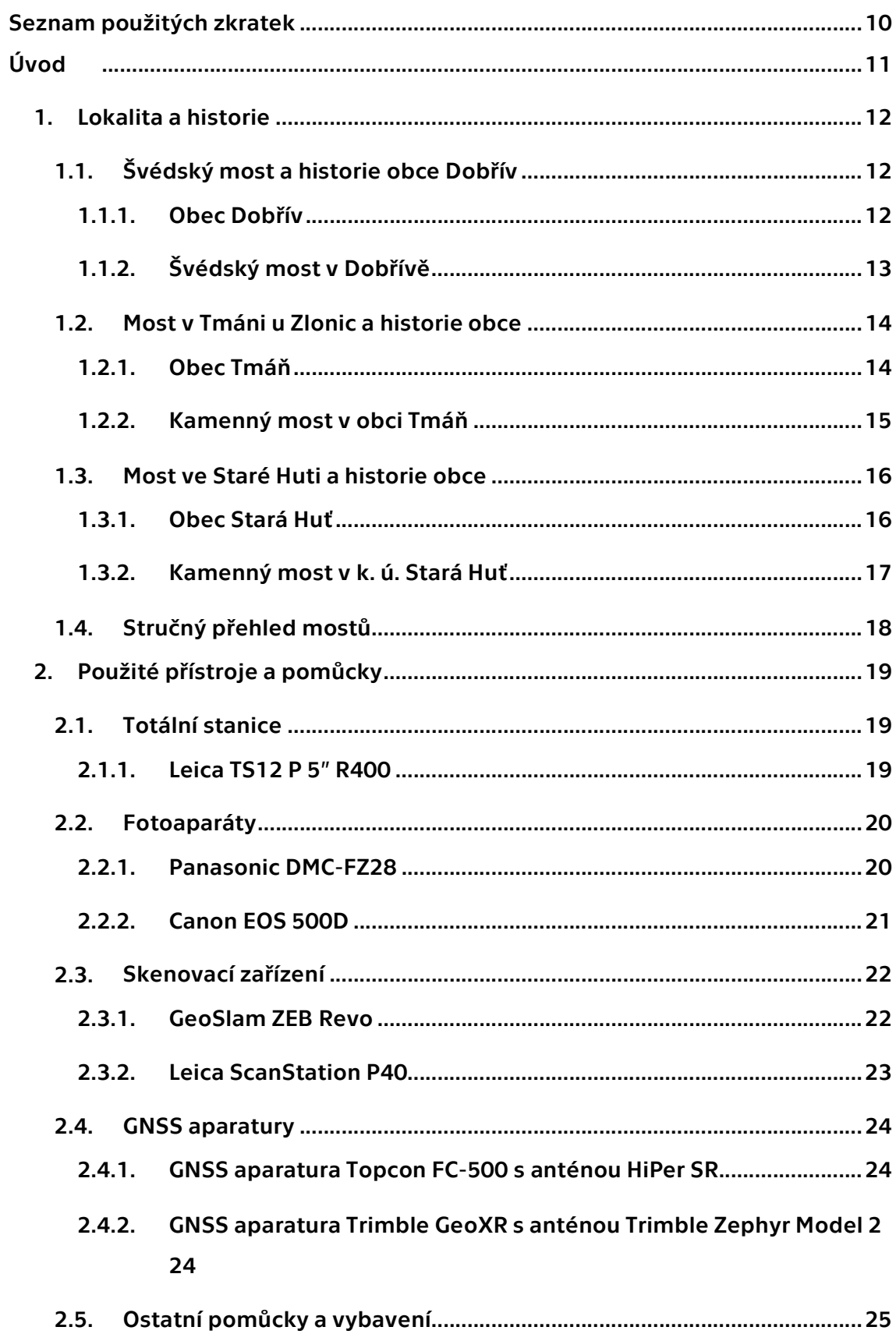

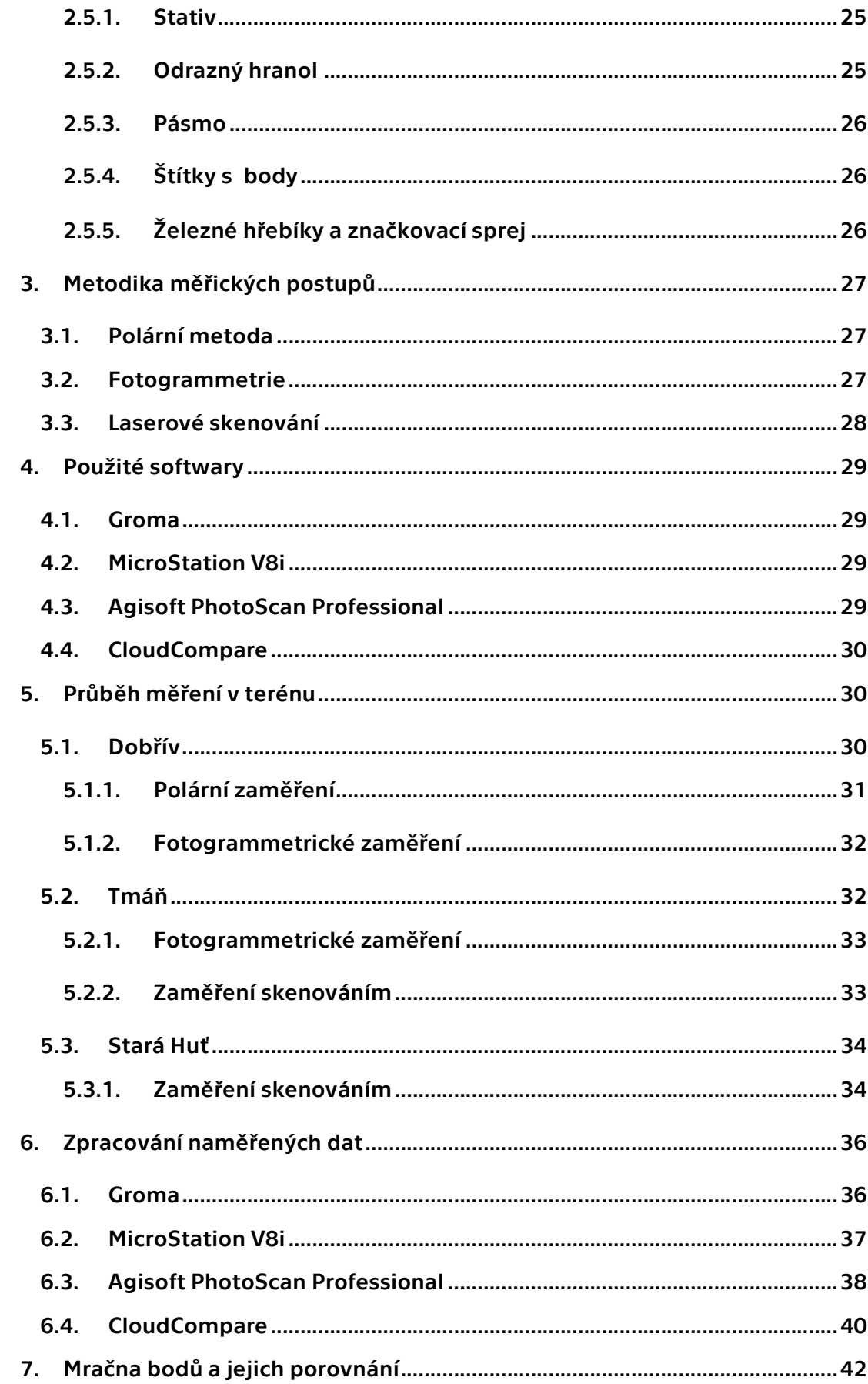

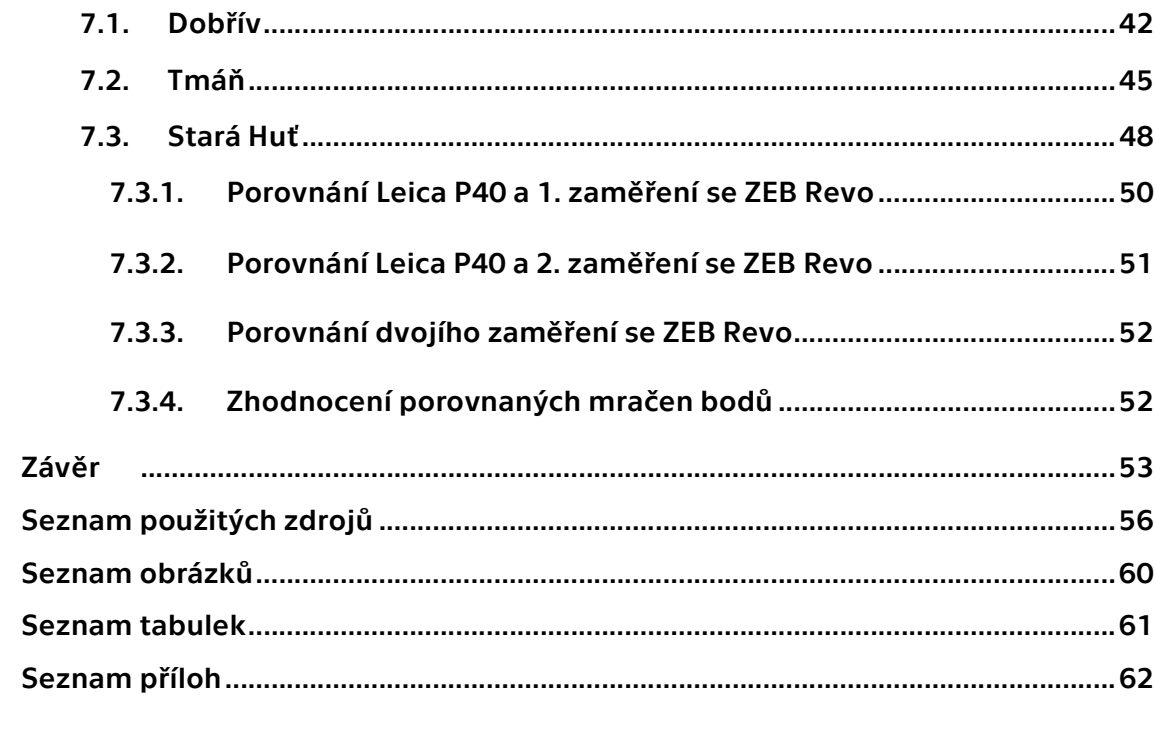

## Seznam použitých zkratek

- S-JTSK Systém jednotné trigonometrické sítě katastrální
- GNSS Global Navigation Satellite System (Globální družicový polohový systém)
- Bpv výškový systém Balt po vyrovnání
- NAKI grantový program Národní a kulturní identita
- MKČR Ministerstvo kultury ČR
- k. ú. katastrální území
- FTGM Fotogrammetrie
- VB Vlícovací bod/y
- Mpx Megapixel
- RTK Real time kinematic
- GPS Global Positioning System (Globální polohový systém, USA)
- GLONASS Globální družicový polohový systém, Rusko
- SBAS systém pozemních monitorovacích stanic GNSS
- ppm pico per milion
- SfM Structure from Motion
- 3D 3 Dimensional (3-rozměrný)
- SLAM Simultánní Lokalizace a Mapování
- IMU Inerciální jednotka
- SW software

## Úvod

V dnešní době se vlivem rozmachu technologií přidávají ke klasickým geodetickým metodám také moderní postupy, jako jsou fotogrammetrie nebo 3D skenování, které za pomoci výkonných softwarů poskytují velice kvalitní a přesné výstupy. Konkrétně u zachycení stavu historických staveb jsou často tou nejlepší volbou z důvodu uchování nepravidelných útvarů a výběžků, složitých ornamentů nebo členitých tvarů. Díky tomu se mohou tyto památky přesně rekonstruovat a mohou si udržet stále téměř původní vzhled.

Není tomu jinak ani u mostů, které navíc bývají často zatěžovány silniční dopravou, jsou vystaveny vlivům vodního toku nebo dokonce zničeny povodněmi. Právě z tohoto důvodu je užitečné zaznamenat jejich přesnou podobu a vzhled.

Na následujících stránkách budou vyzdviženy metody pro tento účel nejvhodnější. První metodou byla tachymetrie, spadající do "klasické geodézie". Tato metoda je očekávána jako nejméně vhodná nebo doplňková. Následující metody fotogrammetrie a 3D skenování slibují kvalitní výsledky, avšak za předpokladu pracnějšího zpracování a vyššího objemu dat. Všechny mosty byly připojeny do souřadnicového systému S-JTSK a do výškového systému Bpv.

V této bakalářské práci budou představeny lokality měření, charakteristika mostních konstrukcí, metodika využitých postupů, použité přístroje a fotoaparáty, zpracovatelské softwary a závěrem zhodnocení a porovnání všech metod, postupů a výsledných mračen bodů.

Tato práce vznikala jako vedlejší součást projektu NAKI MKČR DG20P02OVV001 - Nástroje pro zachování historické hodnoty a funkce obloukových a klenbových silničních mostů, jehož je fakulta stavební ČVUT hlavním řešitelem.

## 1. Lokalita a historie

Pro demonstraci postupů a výsledků byly zvoleny 3 mostové konstrukce. Výběr byl zvolen podle několika kritérií. Hlavním byl stav zachovalosti a způsob využívání. Dobřívský most je přístupný pouze pro pěší, tmáňský most je pro svou polohu hojně využíván silniční dopravou a most ve Staré Huti, situován mimo hlavní cesty v lesním porostu, nemá žádné omezení dopravy v rámci pohybu vozidel.

## 1.1. Švédský most a historie obce Dobřív

V této podkapitole bude zmíněna historie a základní informace o mostu a obci Dobřív.

### 1.1.1. Obec Dobřív

Obec se nachází na řece Klabavě v blízkosti města Rokycany a je vzdálena přibližně 20 kilometrů východně od západočeské metropole Plzeň. Ke dni 1. 1. 2021 se v obci datuje 1323 obyvatel.

První písemná zpráva o vsi Dobřív je z roku 1325, kdy ji král Jan Lucemburský společně s několika dalšími vesnicemi daroval Petrovi z Rožmberka. Od 15. století byla obec známá hlavně železářskou výrobou. Z ní se dodnes zachoval vodní hamr, který je zdejší nejvýznamnější památkou. Další pamětihodností je starodávný most, tzv. švédský, poblíž něhož stojí plastika Jana Nepomuckého z 18. století. [1]

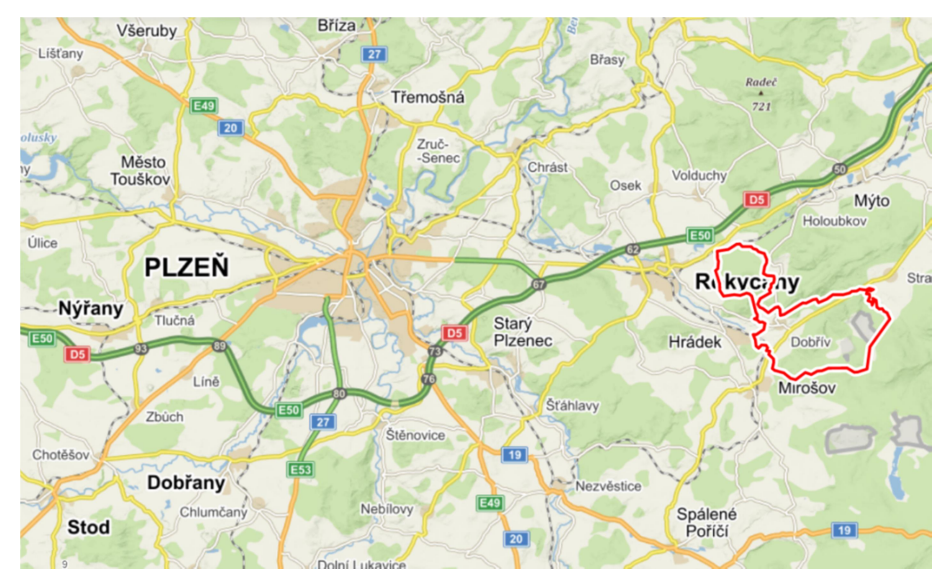

Obr. 1. Lokalita obce Dobřív [2]

## 1.1.2. Švédský most v Dobřívě

Zmíněný most (Obr. 2) leží na řece Klabavě v katastrálním území Dobřív. Dle písemných záznamů se v těchto místech vyskytoval most již na konci 14. století, avšak most dnešní podoby byl vybudován na konci 17. století. [3]

Jde o jednoobloukový most z lomového kamene. Most je dlouhý 20 metrů, široký 4 metry a vzepětí nad hladinou jsou 4 metry. Uprostřed se nachází socha svaté Barbory. Most získal podle pověsti své přízvisko "švédský" během třicetileté války, kdy byly v Dobřívě odlévány dělové koule pro švédská děla. Munice byla následně převážena právě po tomto mostě. [4]

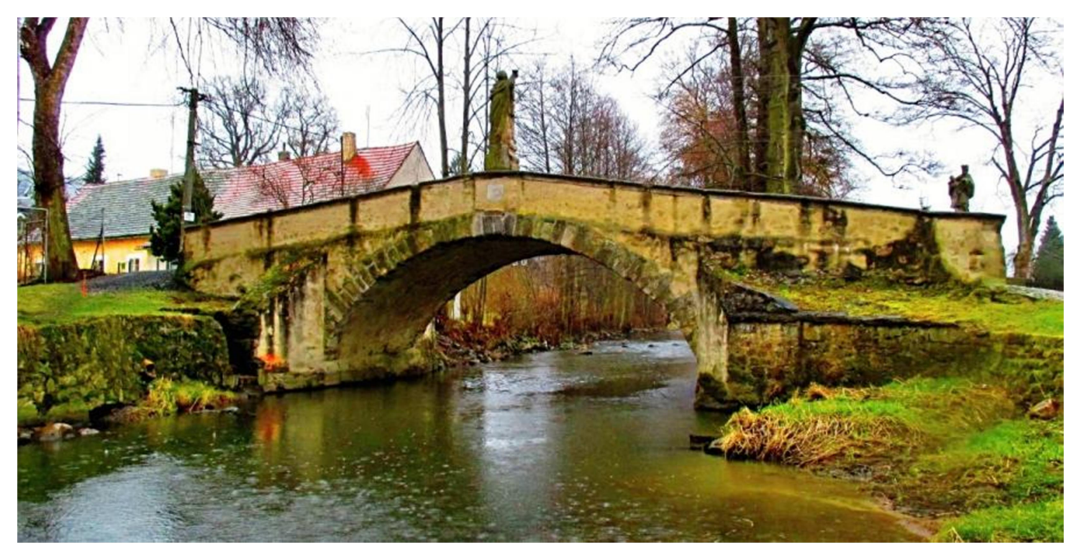

Obr. 2. Švédský most v Dobřívě [5]

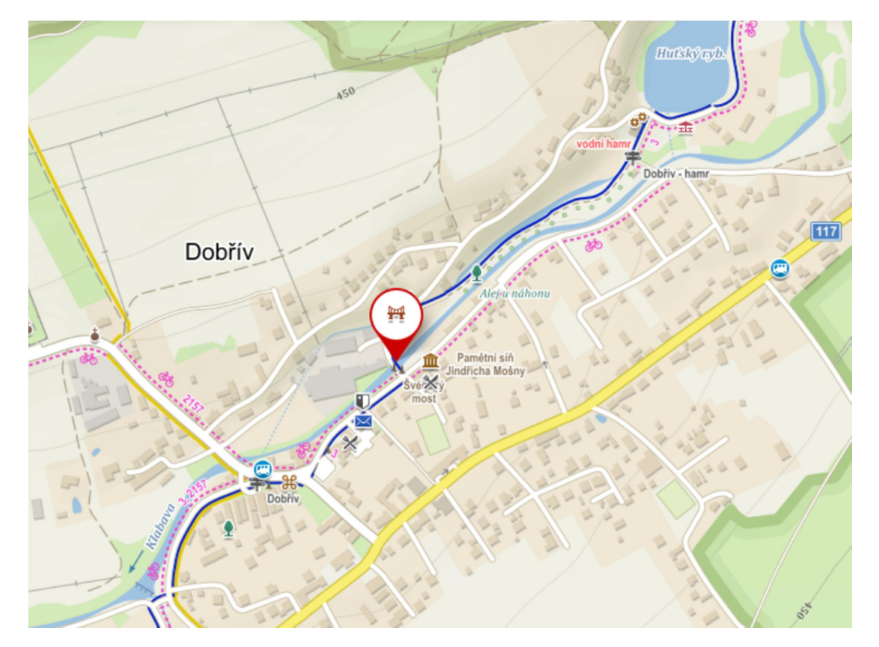

Obr. 3. Poloha mostu v obci Dobřív [2]

## 1.2. Most v Tmáni u Zlonic a historie obce

V této podkapitole bude zmíněna historie a základní informace o mostu a obci Tmáň.

### 1.2.1. Obec Tmáň

Obec Tmáň je součástí městyse Zlonice, od které je vzdálena zhruba 3 kilometry východním směrem v okresu Kladno. Okrajovou částí vesnice vede železniční trať 096 (Roudnice nad Labem – Zlonice). V roce 2011 zde žilo přibližně 100 obyvatel. [6]

První písemná zmínka o obci je z konce 14. století. A poté roku 1406 byla uvedena v urbáři obecní lázeň – tehdy měla náves tvar okrouhlice. V tomto roce patřila ves Břevnovskému klášteru, ale v husitských válkách o ni přišel. [7]

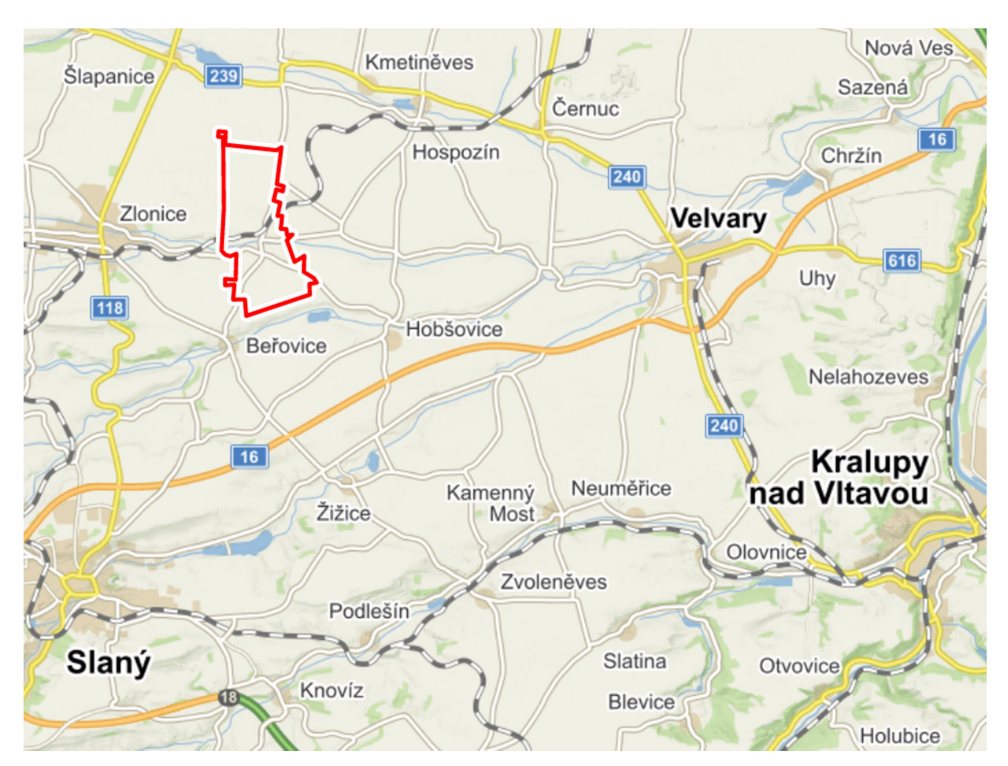

Obr. 4. Lokalita obce Tmáň [2]

### 1.2.2. Kamenný most v obci Tmáň

Ve Tmáni se nachází starý klenbový most (Obr. 5) o dvou obloucích světlosti 5,7 metru. Stavba je z 60. let 19. století a překonává Zlonický potok. Celková délka mostu

je 12,7 metru, výška 2,4 metru. Klenby jsou z pískovcových kvádrů o tloušťce 0,45 metru. Volná šířka na mostě je 5,5 metru, jeho celková šířka je 6,34 metru. Zábradlí je vyzděné a omítnuté. Nad jedním z pilířů je na podstavci umístěna socha svatého Jana Nepomuckého. Most stojí na silnici III/23916 a má nosnost 30 tun. [8] [9]

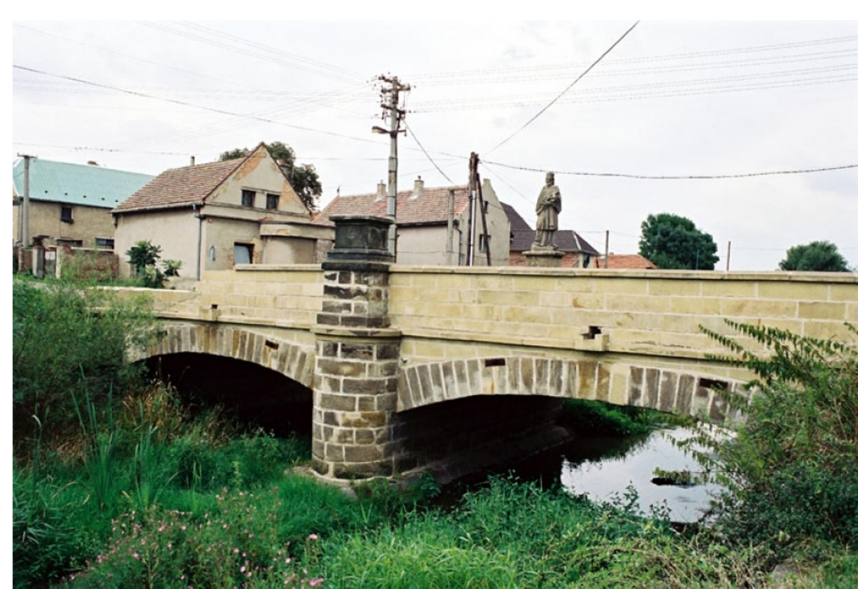

Obr. 5. Kamenný most v obci Tmáň [8]

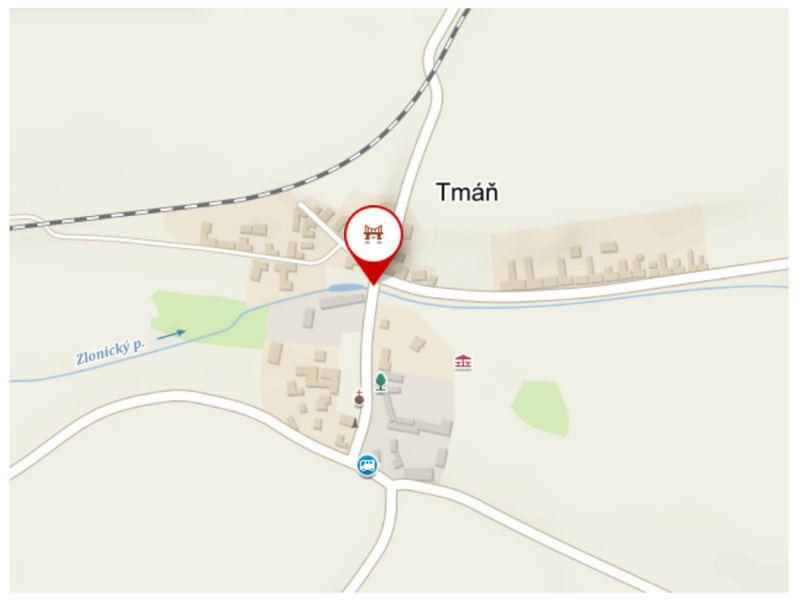

Obr. 6. Poloha mostu v obci Tmáň [2]

### 1.3. Most ve Staré Huti a historie obce

V této podkapitole bude zmíněna historie a základní informace o mostu v k. ú. Stará Huť a stejnojmenné obci.

#### 1.3.1. Obec Stará Huť

Stará Huť se rozkládá na úpatí Brd při řece Kocábě v jihozápadní části Středočeského kraje asi 2 km východně od Dobříše a 20 km východně od okresního města Příbram.

První písemná zmínka o obci pochází z roku 1674. V té době byl majitelem dobříšského panství František Maxmilián Mansfeld. Mladý podnikavý šlechtic využil výhodných přírodních podmínek na svých pozemcích k zavedení průmyslové výroby. Byl to především výskyt železné rudy v Brdech, dostatek dříví v lesích a vhodné vodní zdroje, které vedly k vybudování hutě. Výroba byla velice potřebná pro obnovu válkou zničeného hospodářství. Odtoku rybníka Strž a řeky Kocáby bylo využito k postupnému vybudování soustavy čtyř hamrů na zpracování surového železa, vytaveného ve vysoké peci, v užitné kovářské železo. [10] [11]

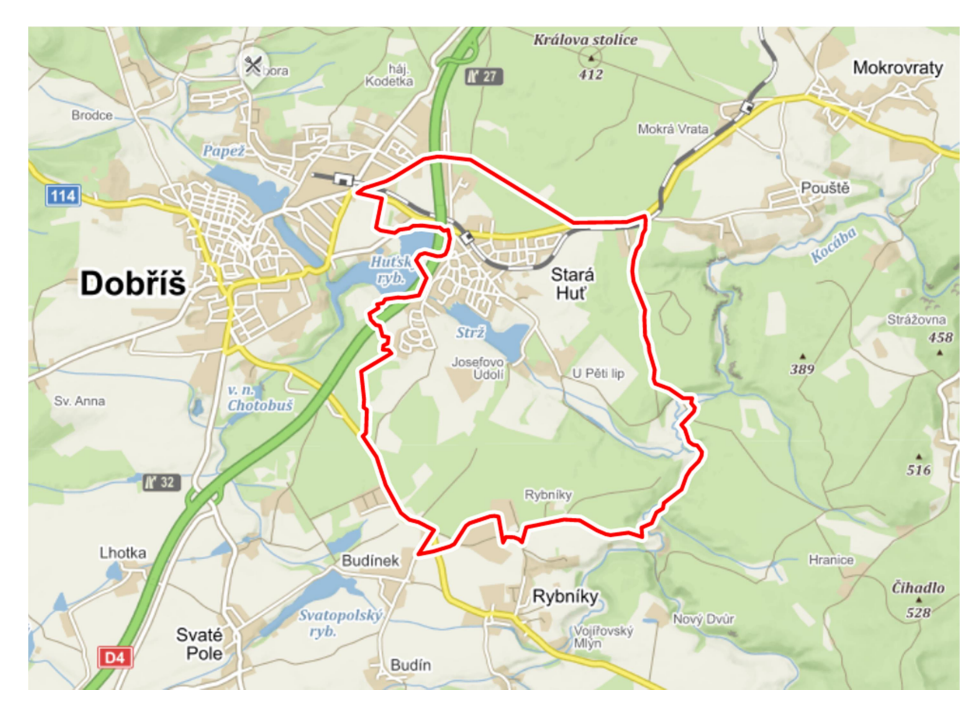

Obr. 7. Lokalita obce Stará Huť [2]

### 1.3.2. Kamenný most v k. ú. Stará Huť

Trojobloukový kamenný most (Obr. 8) leží na říčce Kocábě v lesním porostu přibližně 2 kilometry jihovýchodním směrem od obce Stará Huť a spadá do stejnojmenného katastrálního území. Právě pro odlehlost mostu od intravilánu nejsou o jeho historii vedeny žádné dostupné prameny. Bylo pouze zjištěno, že most byl v posledních letech rekonstruován.

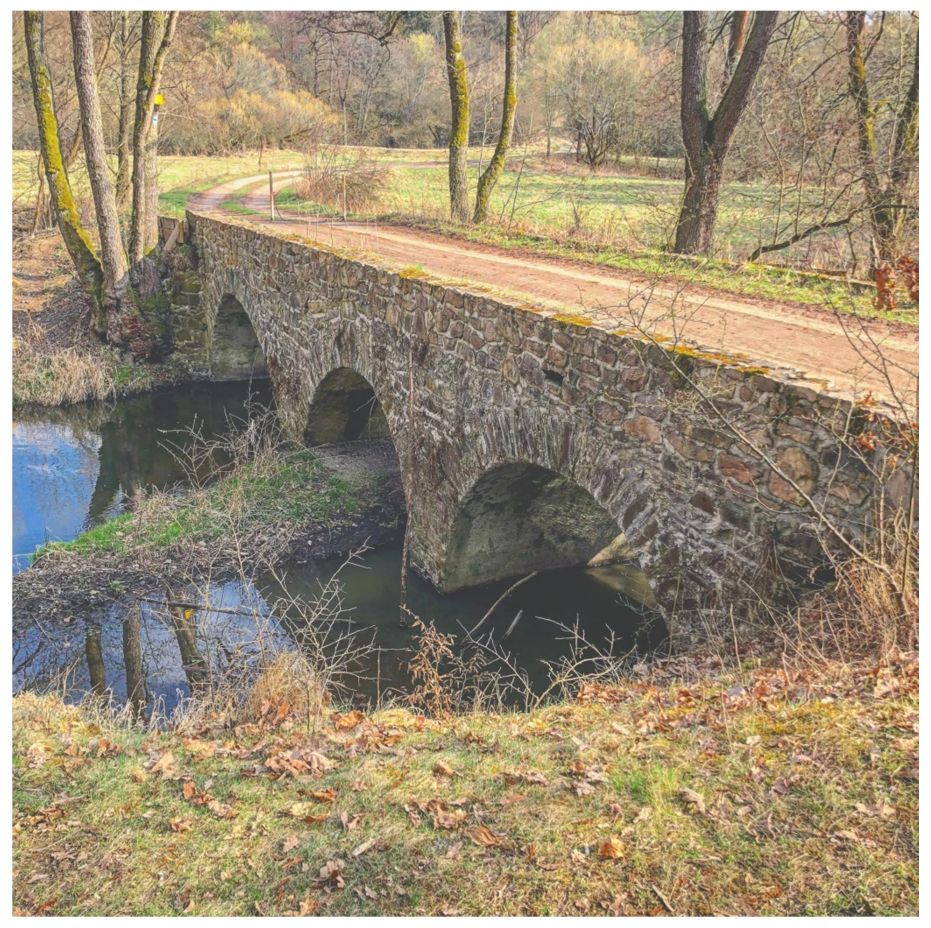

Obr. 8. Kamenný most v katastrálním území Stará Huť [12]

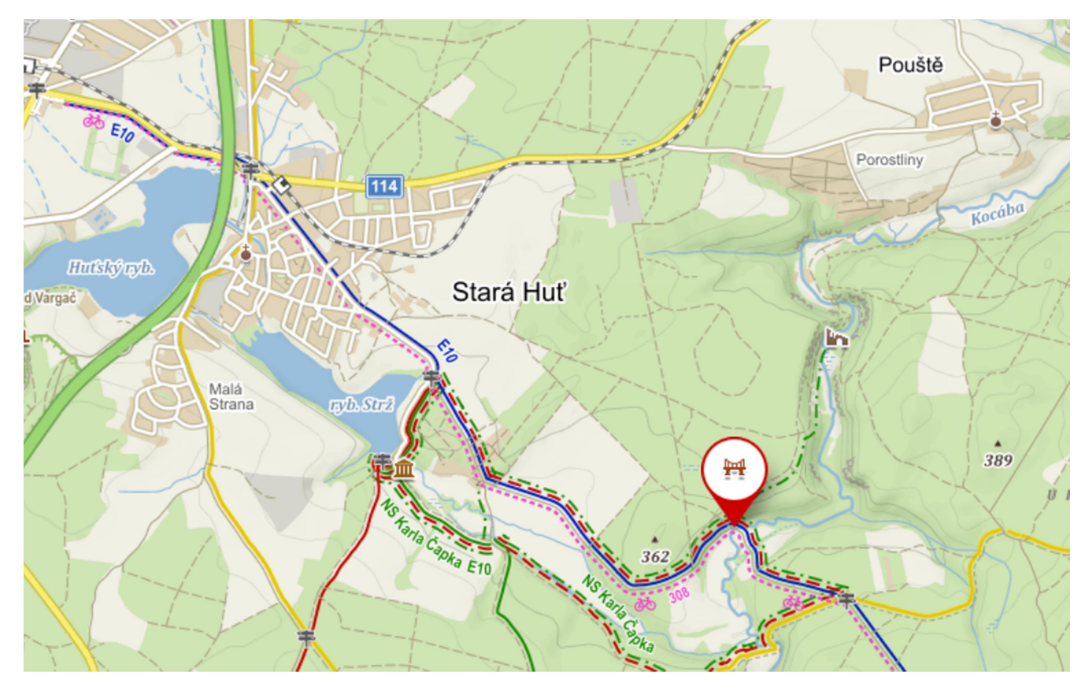

Obr. 9. Poloha mostu v k. ú. Stará Huť [2]

## 1.4. Stručný přehled mostů

Pro lepší budoucí orientaci byla vytvořena tabulka mostů se základními reáliemi.

|                           | kraj        | k. ú.        | stol.<br>výstavby | sochy                | způsob<br>zaměření        |
|---------------------------|-------------|--------------|-------------------|----------------------|---------------------------|
| Švédský most<br>Dobřív    | Plzeňský    | Dobřív       | 17.               | sv. Barbora          | FTGM,<br>tachymetrie      |
| Kamenný most<br>Tmáň      | Středočeský | Tmáň         | 19.               | sv. Jan<br>Nepomucký | skenování,<br><b>FTGM</b> |
| Kamenný most<br>Stará Huť | Středočeský | Stará<br>Huť | 18.               | žádná                | skenování,<br><b>FTGM</b> |

Tab. 1. Mosty: přehledka základních informací

## 2. Použité přístroje a pomůcky

V této kapitole budou představeny všechny přístroje, které byly pro zachycení skutečného stavu mostu zásadní. Bude to totální stanice, 2 fotoaparáty a 2 skenovací zařízení. Po těchto stěžejních přístrojích budou navazovat informace o ostatních pomůckách, které byly taktéž pro měření potřebné.

### 2.1. Totální stanice

Ke každému klasickému geodetickému zaměření je potřeba geodetický přístroj. Dnes je v naprosté většině případů používána totální stanice. Konkrétně pro zaměření dobříšského mostu (1.1.2) byla využita totální stanice od firmy Leica nesoucí název TS12 P 5" R400.

#### 2.1.1. Leica TS12 P 5" R400

Leica TS12 (Obr. 10) je totální stanice s automatickým docilováním na hranol a sledováním hranolu, bezhranolovým dálkoměrem, vytyčovacím světlem EGL, laserovou olovnicí, 1 klávesnicí s ¼ palcovým barevným dotykovým displejem. Přesnost standardního měření vodorovných i svislých úhlů je výrobcem uváděna 5" (1,5 mgon). [13] Pro měření na hranol je uváděna výrobcem přesnost 1 mm + 1,5 ppm a pro bezhranolové měření je tato hodnota 2 mm + 2 ppm. [13] [14]

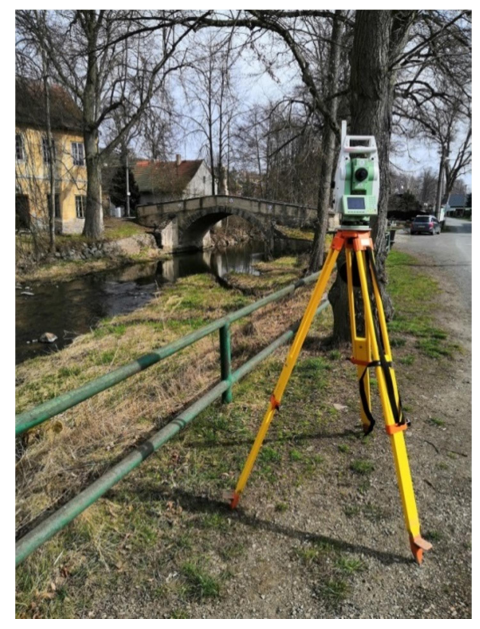

Obr. 10. Totální stanice Leica TS12 při měření v Dobřívě

## 2.2. Fotoaparáty

Pro účely fotogrammetrického snímkování byly využity dva digitální fotoaparáty. Konkrétně pro most v Dobřívě (1.1.2) byl využit fotoaparát Panasonic DMC-FZ28 a pro most v Tmáni (1.2.2) fotoaparát Canon EOS 500D.

#### 2.2.1. Panasonic DMC-FZ28

Jde o kompaktní fotoaparát (Obr. 11) s obrazovým snímačem CCD o rozměru 1/2,33 s rozlišením 10,1 Mpx. Tento model je osazen velkým, inteligentním LCD panelem o úhlopříčce 2,7 palce s rozlišením 230 000 obrazových bodů. Přístroj umožňuje snímkovat s využitím hledáčku nebo živého náhledu. [15]

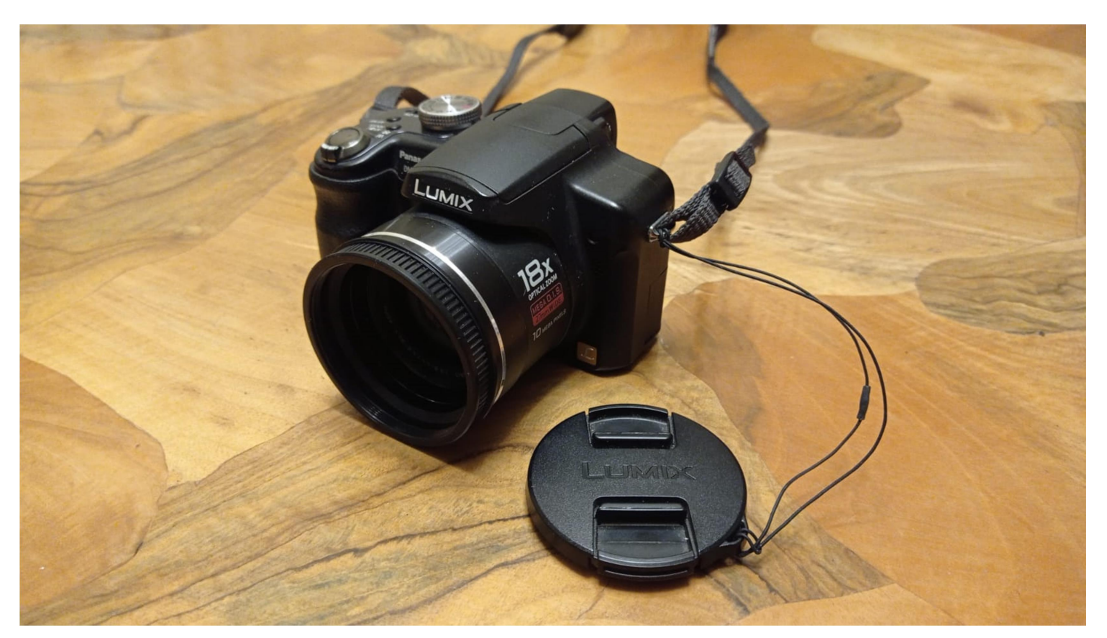

Obr. 11. Fotoaparát Panasonic Lumix DMC-FZ28

### 2.2.2. Canon EOS 500D

Canon EOS 500D (Obr. 12) je výkonná digitální zrcadlovka vybavena snímačem CMOS s rozlišením 15,1 Mpx. Má třípalcový LCD displej a dokáže snímat rychlostí 3,4 snímků za sekundu a taktéž umožňuje snímkovat s využitím hledáčku nebo živého náhledu. [16]

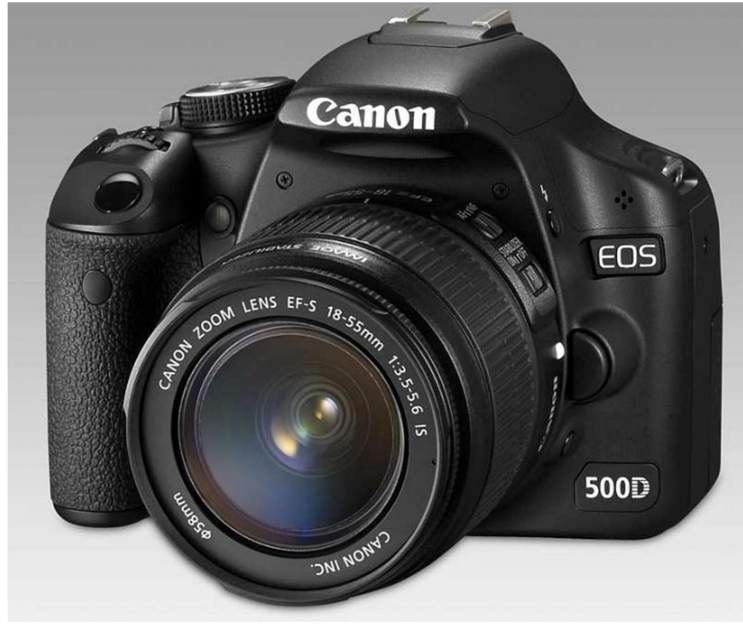

Obr. 12. Fotoaparát Canon EOS 500D [16]

## 2.3. Skenovací zařízení

Pro metodu laserového skenování byly zvoleny dva přístroje. Prvním byl GeoSlam ZEB Revo, kterým byly zaměřeny mosty v Tmáni (1.2.2) a ve Staré Huti (1.3.2). Druhým použitým skenerem je Leica ScanStation P40, jenž byl využit na mostní konstrukci ve Staré Huti (1.3.2).

#### 2.3.1. GeoSlam ZEB Revo

Je mobilní skenovací zařízení od britské firmy GeoSlam. Přístroj (Obr. 13) umožňuje rychlé a efektivní skenování v interiéru i exteriéru. Maximální dosah přístroje pro venkovní prostory je výrobcem uváděn na 20 metrů. Celková přesnost měření se pohybuje mezi 2 – 30 centimetry. Zařízení pracuje na principu uzavřené smyčky – měření začíná a končí na stejném daném bodě. Výsledkem měření je bodové mračno. [17]

Tyto přístroje využívají algoritmus SLAM, který společně s jednotkou IMU automaticky tvoří ustálená data skenovaného území/objektu. IMU jednotka tvoří během skenování tzv. soubor trajektorie, jenž obsahuje informace o náklonu a zrychlení přístroje v každém okamžiku. [18] [19]

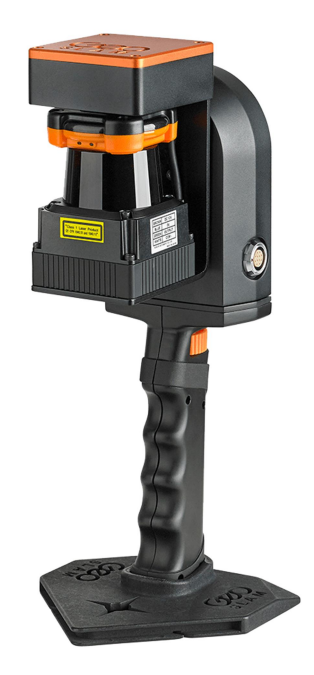

Obr. 13. Ruční skener GeoSlam ZEB Revo [20]

#### 2.3.2. Leica ScanStation P40

Leica ScanStation P40 (Obr. 14) generuje 3D data vysoké kvality a HDR panoramatické snímky v rychlosti skenování 1 milion bodů za vteřinu s dosahem až 270 m. Díky velmi vysoké úhlové přesnosti, dosahu přístroje v kombinaci s nízkým délkovým šumem a geodetickým dvouosým kompenzátorem tvoří základ pro vysoce detailní 3D barevná mračna bodů, která čistě a přesně vystihují realitu. Přesnost výsledného mračna jsou podle výrobce 3 milimetry ve vzdálenosti 50 metrů od přístroje, s přibývající vzdáleností je mračno méně přesné – pro vzdálenost 100 metrů je uváděna přesnost 6 milimetrů. [21]

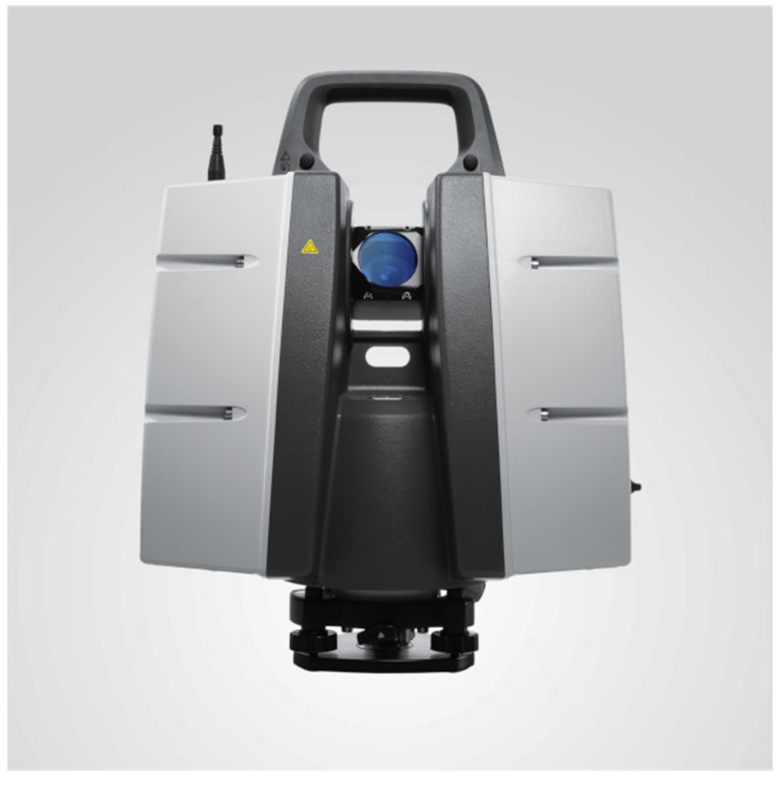

Obr. 14. Skener Leica ScanStation P40 [22]

## 2.4. GNSS aparatury

Pro připojení měření a mračen bodů do souřadnicového a výškového systému bylo použito GNSS aparatur. Konkrétně Topcon HiPer SR pro data z Dobříva (1.1.2) a Trimble GeoXR pro měření v Tmáni (1.2.2) a Staré Huti (1.3.2).

### 2.4.1. GNSS aparatura Topcon FC-500 s anténou HiPer SR

Tato GNSS aparatura byla použita pro RTK měření s připojením na signál z GPS a GLONASS. Dle technického popisu je přesnost pro síťové RTK 10 mm + 1 ppm v poloze a 15 mm + 1 ppm ve výšce. [23]

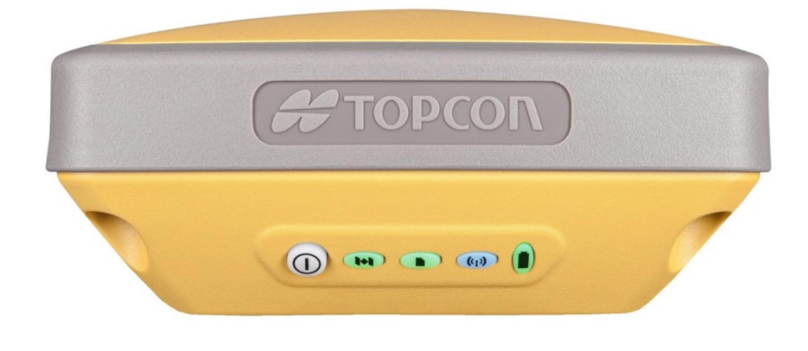

Obr. 15. GNSS anténa Topcon HiPer SR [23]

### 2.4.2. GNSS aparatura Trimble GeoXR s anténou Trimble Zephyr Model 2

Použitá GNSS aparatura získává signál z družic GPS, GLONASS a SBAS. Výsledná data pro síťové RTK by podle výrobce měla dosahovat přesnosti 10 mm + 0,5 ppm v poloze a 15 mm + 0,5 ppm ve výšce. [24]

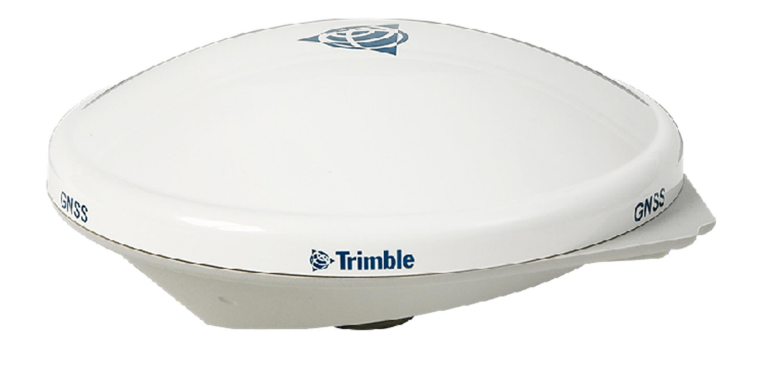

Obr. 16. GNSS anténa Trimble Zephyr Model 2 [25]

## 2.5. Ostatní pomůcky a vybavení

Nedílnou součástí měření jsou pomůcky, které budou popsány na následujících řádcích.

#### 2.5.1. Stativ

Stativ byl použit při měření s totální stanicí Leica TS12 (2.1.1) a poté pro stabilizaci 3D skeneru Leica ScanStation P40 (2.3.2).

### 2.5.2. Odrazný hranol

Při práci s totální stanicí je nepostradatelnou součástí odrazný hranol, jenž slouží k signalizaci orientací a podrobných bodů a jejich následnému úhlovému a délkovému zaměření. Pro naše zaměření Švédského mostu v Dobřívě (1.1.2) totální stanicí Leica TS12 (2.1.1) bylo měřeno na odrazný hranol Leica GRZ4 360° (Obr. 17).

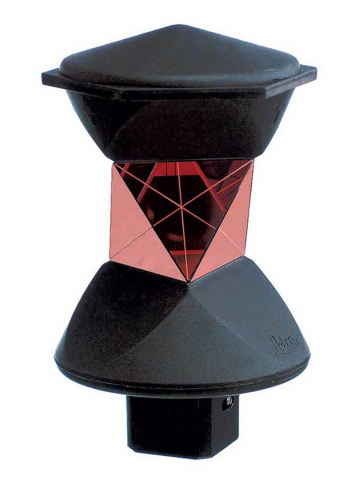

Obr. 17. Odrazný hranol Leica GRZ4 360° [26]

#### 2.5.3. Pásmo

Jako kontrolní prvek různých metod bylo zaměřeno několik délek mezi jasně definovatelnými hranami a body kalibrovaným geodetickým pásmem. Takovéto kontrolní oměrné byly zavedeny pro mostní konstrukce v obci Dobřívě (1.1.1) a Tmáni (1.2.2).

## 2.5.4. Štítky s body

Pro přesné zaměření vlícovacích a kontrolních bodů na mostě v Dobřívě (1.1.2) bylo použito papírových štítků s očíslováním bodů. Vzhledem ke stáří mostu musely být štítky upevňovány a následně odstraňovány s vysokou opatrností, aby most nebyl ani v nejmenším poškozen.

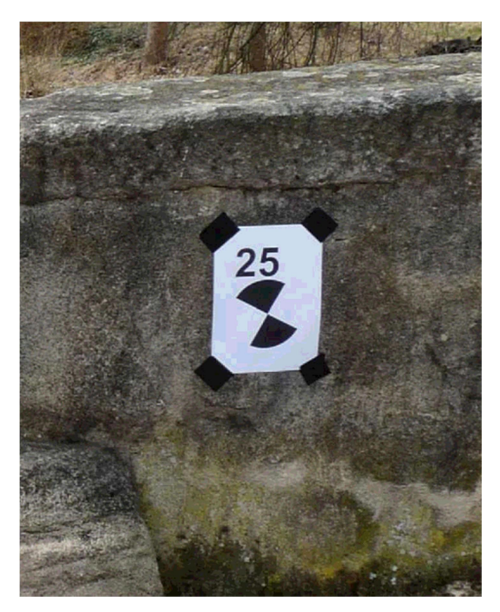

Obr. 18. Štítek s terčovým bodem

## 2.5.5. Železné hřebíky a značkovací sprej

Pro měření v Dobřívě (1.1.1) bylo nutné vyhotovit měřickou síť. Body sítě byly stabilizovány železnými hřebíky v povrchu asfaltu a poté signalizovány značkovacím sprejem.

## 3. Metodika měřických postupů

V následující kapitole budou rozepsány teoretické postupy použité při měření spjatém s touto bakalářskou prací.

### 3.1. Polární metoda

První metoda se nazývá "volné stanovisko". Tato metoda spočívá v tom, že přístroj je postaven na libovolném místě, odkud je dobrý výhled na všechny souřadnicově známé orientace a zaměřovaný objekt. Avšak musí být dodrženo pravidlo, že nejdelší délka záměry na určovaný bod nesmí přesáhnout délku nejdelší záměry na orientaci a taktéž je důležité rozestavení orientačních bodů vzhledem ke stanovisku. Pokud je toto vše dodrženo, proběhne měření polárních souřadnic na orientace, jež mají dané souřadnice (zaměřené např. metodou GNSS). Po splnění všech výše zmíněných postupů jsou určeny souřadnice volného stanoviska

Po určení souřadnic stanoviska přichází na řadu druhá navazující metoda. Tou je tachymetrie, neboli "polární metoda s výškami". Tímto způsobem jsou zaměřovány polární souřadnice určovaných bodů, které díky všem předešlým postupům získávají polohové a výškové souřadnice.

## 3.2. Fotogrammetrie

Samotná metoda sběru dat pomocí pozemní fotogrammetrie patří mezi ty nejstarší fotogrammetrické metody. Je považována za velmi jednoduchou a to především díky znalosti prvků vnitřní orientace u měřických komor. Dalšími výhodami jsou bezkontaktnost a nenáročnost na technické i fotografické vybavení. [27]

Konkrétní metodou pozemní FTGM využitou v této práci je metoda SfM (Structure from Motion). Je to relativně mladá FTGM metoda, která je levná a má efektivní a flexibilní přístup k zachycení složité topografie. SfM je postavena na základních principech stereoskopické FTGM s kombinací metody průsekové. Tudíž 3D model vzniká z překrytu snímků, který by měl být v ideálním případě 80 %. Osy záběru by měly být kombinovaně vodorovné a konvergentní. Je to tedy technika

zobrazení trojrozměrné struktury z dvourozměrných obrazových sekvencí, které jsou spjaty s pohybem nosiče. [28]

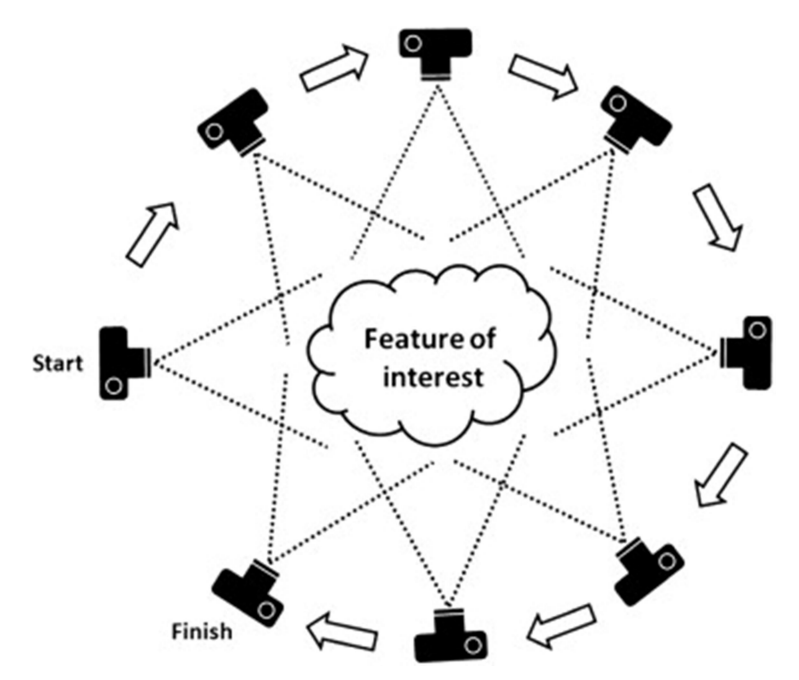

Obr. 19. Princip pořízení snímků metodou Structure from Motion [29]

### 3.3. Laserové skenování

Laserové skenování je neselektivní, bezkontaktní určování prostorových souřadnic objektů v blízkém okolí nebo nastaveném zorném poli skenovacího zařízení. Tato prostorová data se nazývají "mračno bodů". Mračno se posléze v určitém softwaru musí očistit od nadbytečných objektů a šumu, výsledkem je poté mračno bodů pouze požadovaného objektu nebo povrchu. Velkou výhodou skenování je poměrně krátká doba sběru obrovského množství dat definující skenovaný objekt a zároveň je skenování vysoce přesné. Nevýhodou je vysoká pořizovací cena kvalitních 3D skenerů.

## 4. Použité softwary

## 4.1. Groma

Groma je geodetický systém pracující v prostředí MS Windows. Systém je určen ke komplexnímu zpracování geodetických dat od surových údajů přenesených z totální stanice až po tvorbu výsledných seznamů souřadnic, výpočetní protokoly a kontrolní kresbu.

Program Groma je určen ke geodetickým výpočtům. Lze v něm řešit všechny základní geodetické úlohy. Navíc obsahuje jednoduchou grafiku a možnost digitalizace rastrových dat. Umí zpracovávat data ve formátech všech běžných záznamníků, dávkově i jednotlivými výpočty. [30] [31]

## 4.2. MicroStation V8i

Jde o CAD software pro tvorbu 2D a 3D projektů. MicroStation dokáže snadno zobrazovat, modelovat, dokumentovat a vizualizovat projekty libovolné velikosti nebo složitosti. Program je vhodný pro libovolný projekt návrhu, výstavby nebo provozu. Mezi oblasti jeho použití patří inženýrství, architektura a kartografie. Jako základní formát používá DGN, ale je schopen využívat i jiné formáty, například DWG a DXF. [30] [32] [33]

## 4.3. Agisoft PhotoScan Professional

Je starší pojmenování dnes známější verze Agisoftu Metashape. Jde o samostatný software, který provádí fotogrammetrické zpracování digitálních snímků. Generuje 3D prostorová data použitelná v GIS aplikacích, dokumentaci historických památek, tvorbu vizuálních efektů a nepřímého oměřování objektů různých měřítek. [30] [34]

## 4.4. CloudCompare

Program CloudCompare je volně šiřitelný software, sloužící k práci s hustými bodovými mračny. Je založen na stromové struktuře dat (tzv. octree struktura). Je vhodný zejména na úpravu a porovnání, lze v něm provádět také redukci bodových mračen, registraci, statistické výpočty či tvorbu trojúhelníkové sítě.

Do CloudCompare je možné importovat množství mračen v různých formátech (.E57, .PTX, .PLY, atd.), nicméně program umí porovnat pouze dvě mračna zároveň. Pro správné porovnání je důležité, aby tato mračna byla ve stejné souřadnicové soustavě a byla ořezána stejným způsobem. [35] [36]

## 5. Průběh měření v terénu

Tato kapitola popisuje detailní postupy všech měřických procesů v terénu.

## 5.1. Dobřív

V obci Dobřív (1.1.1), v okolí požadovaného mostu (1.1.2), nejprve proběhla rekognoskace terénu, ze které vyplynulo jako nejvhodnější využití metody volného stanoviska společně s tachymetrickým zaměřením. Pro tento účel byla v okolí mostu rozvrhnuta měřická síť. Body této sítě, jež byly později zaměřeny jako orientační body, byly polohově a výškově určeny GNSS metodou (2.4.1). Určení proběhlo dle pravidel dvakrát s minimálním časovým rozestupem jedné hodiny. Dále byly na most vhodně umístěny papírové štítky s terči (2.5.4), jako vlícovací a kontrolní body pro potřeby fotogrammetrie. Díky téměř žádné okolní vegetaci probíhalo zaměření totální stanicí a následné snímkování objektu bez větších komplikací.

#### 5.1.1. Polární zaměření

Pro potřeby zachycení skutečného stavu objektu bylo rozhodnuto o měření totální stanicí (2.1.1) ze tří volných stanovisek. Z těchto stanovisek byly vždy měřeny vodorovný úhel, šikmá délka a zenitový úhel na 3 orientace, vždy v obou polohách dalekohledu. Poté bylo přistoupeno na samotnou konstrukci mostu. Zde byly stejným způsobem, ale pouze v jedné poloze dalekohledu, zachyceny všechny hlavní hrany mostu. Dobře přístupné lomové hrany byly zaměřeny odrazným hranolem, ty méně přístupné poté laserovým bezhranolovým měřením. Bezhranolovým měřením byly taktéž oměřeny vlícovací a kontrolní body potřebné pro zpracování fotogrammetrického snímkování, jež bude zmíněno v navazující podkapitole.

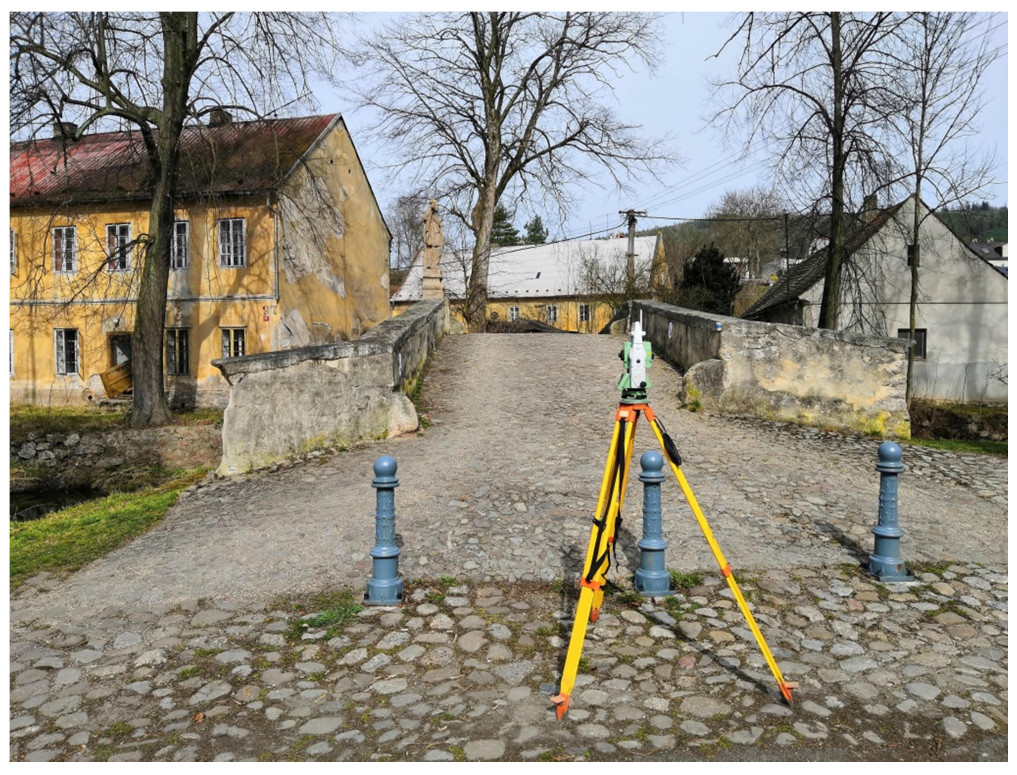

Obr. 20. Polární zaměření mostu v obci Dobřív

#### 5.1.2. Fotogrammetrické zaměření

Snímkování zadaného objektu bylo prováděno dle již zmíněné metody SfM. Tudíž byly snímky vyhotovovány se značnými překryty a byla snaha o dodržení stálosti vodorovných os záběru u jednotlivých snímkových řad. Takto byly zachyceny všechny prvky mostní konstrukce včetně sochy svaté Barbory na jejím středu.

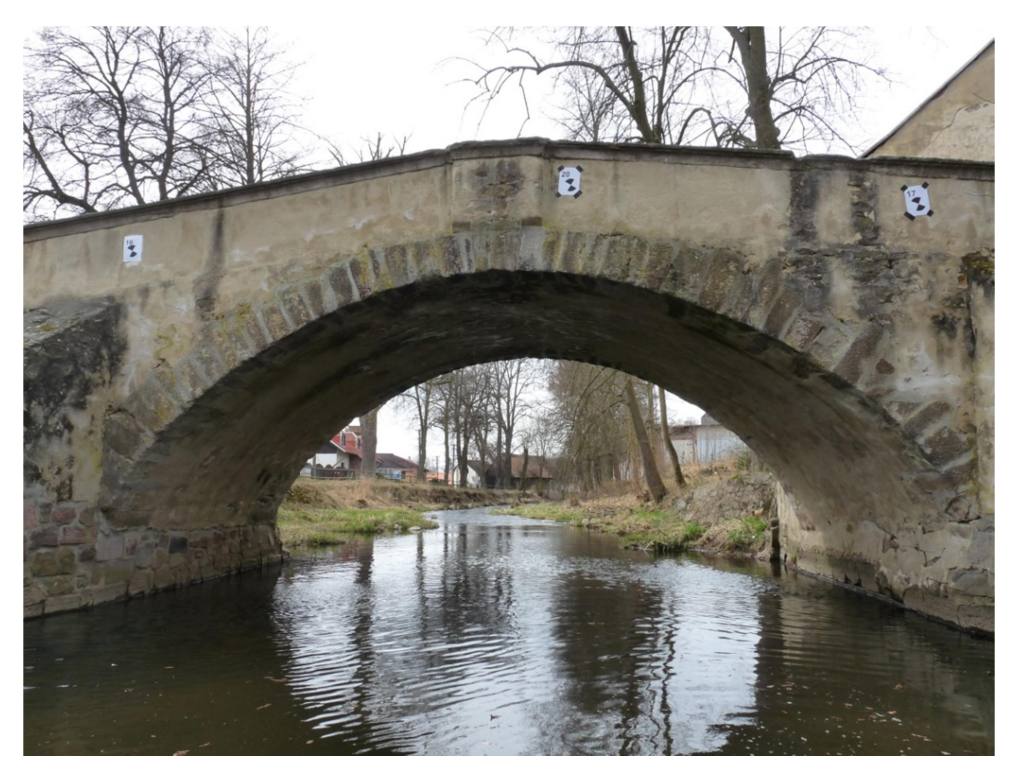

Obr. 21. Vybraná fotografie z průběhu snímkování mostu v Dobřívě

### 5.2. Tmáň

Most (1.2.2) ve středu obce Tmáň byl zaměřen fotogrammetricky a 3D skenováním. O použití těchto metod bylo rozhodnuto již před příjezdem na místo určení, proto byla rekognoskace terénu velmi krátká. Oba výsledky zmíněného měření jsou mračna bodů a tak bylo nutné těmto mračnům udat rozměr a orientaci. Z toho důvodu bylo přímo na mostní konstrukci identifikováno 5 jasně viditelných a rozpoznatelných bodů. Tyto body byly zaměřeny metodou GNSS, opět dvakrát s minimálním časovým rozdílem jedné hodiny. Rovněž byly pásmem změřeny oměrné míry hlavních lomových bodů a hran. Vzhledem k lokalitě mostu v centru obce a absenci většího množství flóry proběhla všechna měření bez problémů a nadbytečného šumu v blízkém okolí objektu.

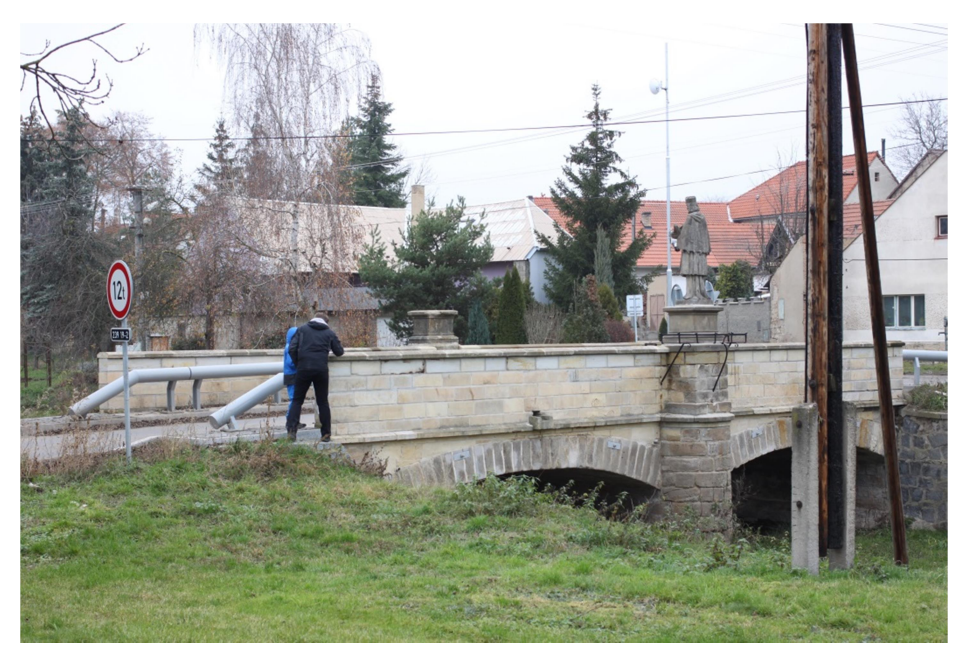

Obr. 22. Fotografie z průběhu zaměřování mostu v obci Tmáň

#### 5.2.1. Fotogrammetrické zaměření

Snímkování celého objektu proběhlo totožně jako v kapitole 5.1.2, opět s velkými překryty a dodržováním vodorovných os záběru. Kromě mostu byla zachycena taktéž socha svatého Jana Nepomuckého, nacházející se na středu jedné z hlavních stěn mostní konstrukce.

#### 5.2.2. Zaměření skenováním

U tohoto mostu byl použit ruční skener GeoSlam ZEB Revo. Jak bylo již zmíněno v kapitole 2.3.1, tento přístroj pracuje na principu uzavřených smyček. Tudíž měření započalo na jasně identifikovatelném místě (v našem případě pravoúhlý roh kamenného zábradlí). Odtud bylo se skenerem plynule postupováno po předem naplánovaných smyčkách tak, aby byly zachyceny všechny prvky mostní konstrukce včetně spodních částí oblouků. Poté bylo měření ukončeno na výchozím místě, kdy byl skener opět vypnut.

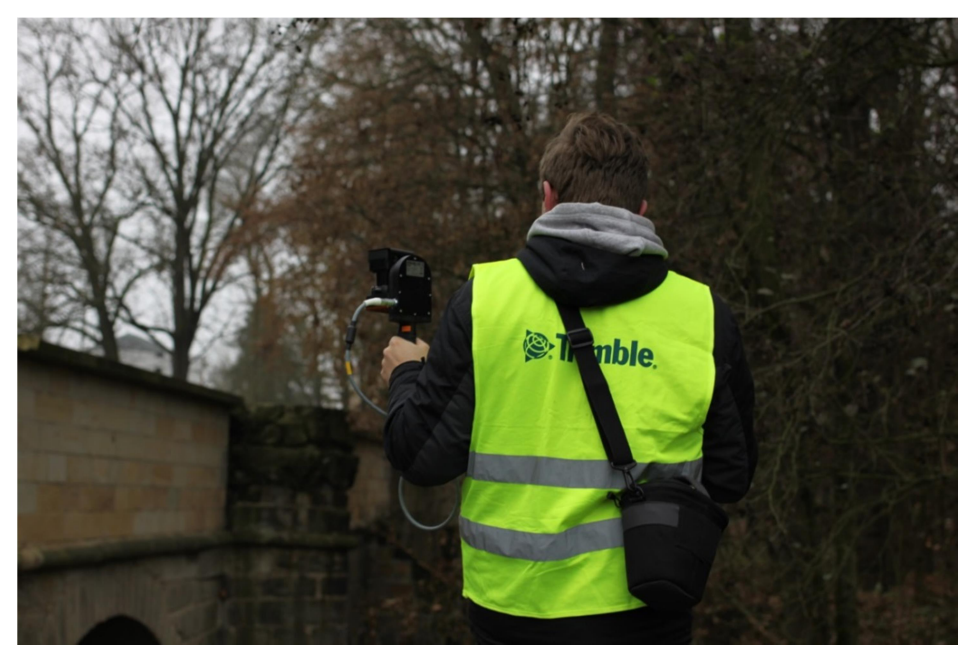

Obr. 23. Skenování mostu s přístrojem GeoSlam ZEB Revo

### 5.3. Stará Huť

Most (1.3.2) v katastrálním území Stará Huť byl obklopen hustou vegetací. Ač zde bylo měřeno v zimních měsících, větve přilehlé flóry v určitých místech hustě obklopovaly hlavní plochy zaměřovaného objektu. Taktéž je nutno zmínit, že během měření byl v této oblasti značný sněhový pokryv. Tyto aspekty dosti znehodnocovaly pozemní fotogrammetrické zaměření, jež zde bylo provedeno. Fotogrammetrické zaměření by v této lokalitě bylo možné leteckým nosičem, konkrétně dronem. Ten ale bohužel pro tento úkon nebyl k dispozici. Proto bylo rozhodnuto o vynechání tohoto typu zaměření, které bylo vynahrazeno vícero zaměřením různých skenovacích zařízení. Pro účely připojení skenovaného objektu bylo na mostu změřeno několik vlícovacích bodů metodou GNSS, opět s dodržením pravidla dvojího zaměření s minimálním časovým rozestupem jedné hodiny.

#### 5.3.1. Zaměření skenováním

Objekt byl skenován nejprve zařízením GeoSlam ZEB Revo (2.3.1). Byl opět určen výchozí a koncový bod smyčky. Smyčka byla vedena tak, aby byla detailně zachycena každá část mostu. Smyčka vedla taktéž pod dvěma ze tří mostních oblouků. Posledním obloukem smyčka být vedena nemohla z důvodu značné hloubky vodního toku v těchto místech. S tímto přístrojem byla provedena dvě nezávislá měření.

Druhým použitým skenerem pro tuto lokalitu byla Leica ScanStation P40 (2.3.2). Měření bylo provedeno z šesti stanovisek. Pro následné zpracování a propojení jednotlivých mračen bodů byly na vrch mostní konstrukce umístěny kulové terče. Měření tímto přístrojem měl na starosti Ing. Tomáš Křemen, Ph.D., od něhož byla naměřená data následně převzata.

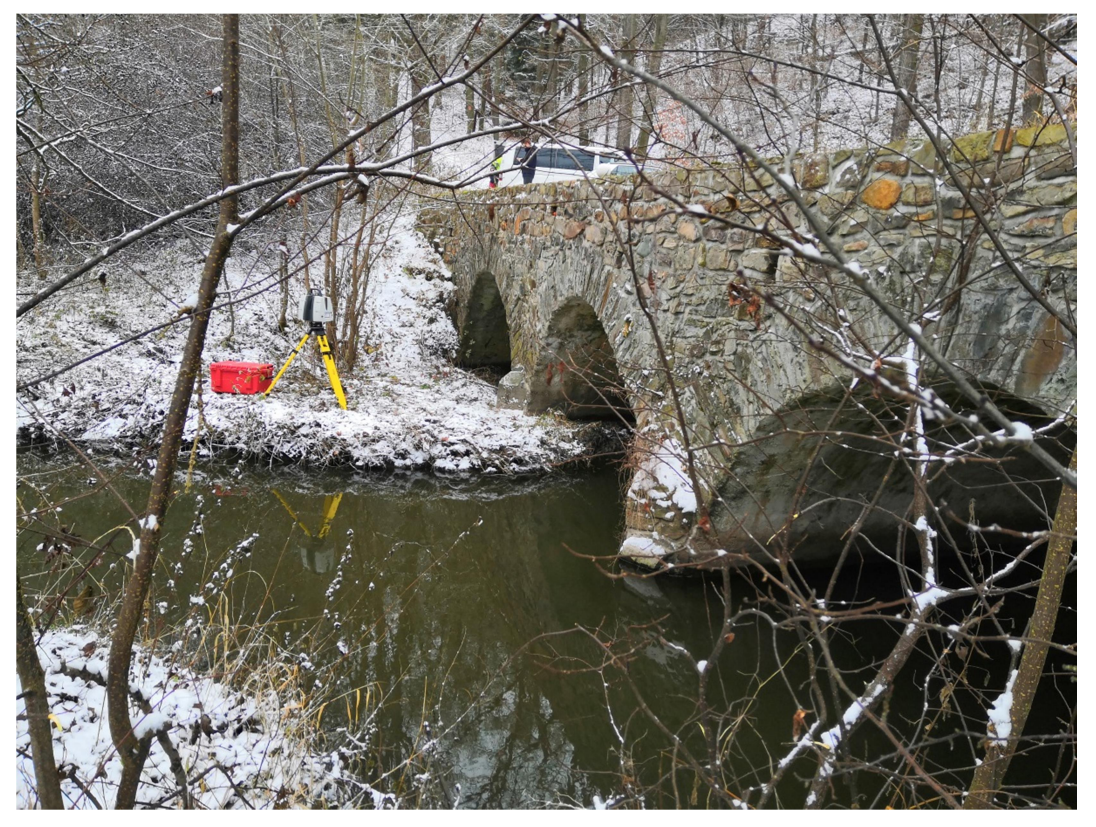

Obr. 24. Fotografie z průběhu skenování mostu ve Staré Huti

## 6. Zpracování naměřených dat

Tato kapitola bude podrobně popisovat způsob zpracování dat ze všech použitých přístrojů a fotoaparátů. V případě použité jedné metody u dvou mostů bude postup demonstrován pouze na jednom z nich.

## 6.1. Groma

Naměřená data totální stanicí byla exportována do programu Groma ve formátu .gsi do tzv. elektronického zápisníku a taktéž zde byly nahrány souřadnice bodů měřených metodou GNSS ve formátu .txt. V první řadě byly postupně vypočítány souřadnice volných stanovisek stejnojmennou funkcí. V této fázi byly známy všechny souřadnice stanovisek a orientací. Tudíž mohly být vypočítané podrobné body automatizovanou funkcí Polární metoda dávkou. Získané souřadnice byly uloženy pro přehled ve formátu .txt a pro účely následného zpracování v programu MicroStation taktéž ve formátu .dxf.

| <b>N</b> GROMA v. 12.2                                                                                                    |                                                               |                      |                             |                  |    |                |              |  |                                                  |                            |                               |                  |              |                               |              | ο   | $\times$       |
|----------------------------------------------------------------------------------------------------|---------------------------------------------------------------|----------------------|-----------------------------|------------------|----|----------------|--------------|--|--------------------------------------------------|----------------------------|-------------------------------|------------------|--------------|-------------------------------|--------------|-----|----------------|
|                                                                                                    | Soubor Databáze Editace Měření Výpočty Nástroje Okno Nápověda |                      |                             |                  |    |                |              |  |                                                  |                            |                               |                  |              |                               |              |     |                |
| 油房日母                                                                                                    | ₽<br>₽<br>$\sigma$<br>$\ddot{}$<br>昌                          |                      | $\pm$ Re $\vert N \vert$ iv |                  |    |                |              |  |                                                  |                            |                               |                  |              |                               |              |     |                |
| $\vee$ Měřítko: 0.999857547702 $\vee$<br>Konfigurace: Groma.ini<br>$\vee$ Kód kvality:<br>Výšky M Protokolovat souř.<br>$\vee$ Předčíslí:<br>Najdi bod:<br>Aktivní souř.: Primární<br>$\checkmark$ |                                                               |                      |                             |                  |    |                |              |  |                                                  |                            |                               |                  |              |                               |              |     |                |
|                                                                                                    | YXYXPAAAX VARABO XOO ? X                                      |                      |                             |                  |    |                |              |  |                                                  |                            |                               |                  |              |                               |              |     |                |
|                                                                                                    |                                                               |                      |                             |                  |    |                |              |  |                                                  |                            |                               |                  |              |                               |              |     |                |
|                                                                                                    |                                                               |                      |                             |                  |    |                |              |  |                                                  |                            |                               |                  |              |                               |              |     |                |
|                                                                                                    |                                                               |                      |                             |                  |    |                |              |  |                                                  |                            |                               |                  |              |                               |              |     |                |
|                                                                                                    |                                                               |                      |                             |                  |    |                |              |  |                                                  |                            |                               |                  |              |                               |              |     |                |
|                                                                                                    |                                                               |                      |                             |                  |    |                |              |  |                                                  |                            |                               |                  |              |                               |              |     |                |
|                                                                                                    |                                                               |                      |                             |                  |    |                |              |  | "souradnice_dobriv.crd": Souřadnice              |                            |                               |                  |              | $\Box$ $\Box$                 |              |     |                |
|                                                                                                    | "mereni_dobriv.mes": Měření                                   |                      |                             |                  |    |                |              |  | Předč. Čislo                                     | Y                          | x                             | $\mathbf{z}$     |              | Typ   Kv.   Popis             | $\land$      |     |                |
|                                                                                                    | Předč. Čislo                                                  | Hz                   | z                           | Vod.délka        | dH | Signál         | Popis        |  | 11                                               | 800 822 622                | 1076 409.252                  | 415.75           |              | celo                          |              |     |                |
|                                                                                                    | Θ<br>4005                                                     |                      |                             |                  |    | 0.000          |              |  | $\overline{2}$                                   | 800 822.639                | 1076 406.451                  | 416.01           |              | celo                          |              |     |                |
|                                                                                                    | 4004                                                          | 399.9930             | 102.2898                    | 7.592            |    | 1.300          |              |  | 3                                                | 800 822.459                | 1076 405.045                  | 416.51           |              | celo                          |              |     |                |
|                                                                                                    | 4003                                                          | 260.6366             | 100.8898                    | 30.646           |    | 1.300          |              |  | $\overline{4}$                                   | 800 821.709                | 1076 403.995                  | 417.04           |              | celo                          |              |     |                |
|                                                                                                    | 4001                                                          | 247.1741             | 100,1336                    | 84,897           |    | 1.300          |              |  | $\mathsf{s}$                                     | 800 822.745                | 1076 409 138                  | 414.64           |              | celo-spodek                   |              |     |                |
|                                                                                                    |                                                               | 229.9135             | 101.3381                    | 29.733           |    | 1.300          | celo         |  | 6<br>$\overline{7}$                              | 800 822.692<br>800 821,754 | 1076 405.324<br>1 076 403.821 | 413.84<br>415.08 |              | celo-spodek<br>zacatek-oblouk |              |     |                |
|                                                                                                    | $\overline{2}$<br>3                                           | 225.9132<br>224.3767 | 100.7412<br>99,7408         | 31.763<br>32946  |    | 1.300<br>1.300 | celo<br>celo |  | 8                                                | 800 822.040                | 1076 404.083                  | 414.39           |              | celo-spodek                   |              |     |                |
|                                                                                                    | 4                                                             | 224.1881             | 98.7634                     | 34.232           |    | 1.300          | celo         |  | $\overline{9}$                                   | 800 826.397                | 1076 395.334                  | 416.14           |              | celo-spodek                   |              |     |                |
|                                                                                                    | $\overline{\mathbf{5}}$                                       | 229.5546             | 103.7180                    | 29,727           |    | 1.300          | celo-spod-   |  | 10                                               | 800 828.142                | 1 076 396.448                 | 415.94           |              | celo-spodek                   |              |     |                |
|                                                                                                    | 6                                                             | 224.3791             | 104.9569                    | 32.583           |    | 1.300          | celo-spode   |  | 11                                               | 800 827.934                | 1076 397.139                  | 415.88           |              | celo                          |              |     |                |
|                                                                                                    | $\overline{7}$                                                | 223,9171             | 104.8174                    | 34.338           |    | 0.000          | zacatek-ol   |  | 12                                               | 800 825.926                | 1076 396.228                  | 417.28           |              | celo                          |              |     |                |
|                                                                                                    | 8                                                             | 223.8179             | 106.1447                    | 33.953           |    | 0.000          | celo-spode   |  | 13                                               | 800 826.387                | 1 076 395.375                 | 417.29           |              | celo                          |              |     |                |
|                                                                                                    | $\overline{9}$                                                | 209.0955             | 100.3873                    | 38.963           |    | 1.300          | celo-spod-   |  | 14                                               | 800 826.417                | 1 076 395,308                 | 416.18           |              | celo                          |              |     |                |
|                                                                                                    | 10                                                            | 207,2636             | 100.7478                    | 37,206           |    | 1.300          | celo-spod-   |  | 15                                               | 800 827.986                | 1 076 397.224                 | 414.97           |              | celo-spodek                   |              |     |                |
|                                                                                                    | 11                                                            | 208.0905             | 100.8662                    | 36.668           |    | 1.300          | celo         |  | 16<br>17                                         | 800 825.876<br>800 825.604 | 1076 396.252<br>1 076 396 725 | 414.99           |              | konec-oblouk                  |              |     |                |
|                                                                                                    | 12                                                            | 210.4529             | 100,6551                    | 38.379           |    | 0.000          | celo         |  | 18                                               | 800 825.166                | 1076 397.499                  | 415.90<br>416.68 |              | oblouk<br>oblouk              |              |     |                |
|                                                                                                    | 13<br>14                                                      | 209.1392<br>209.0465 | 100.6311<br>100.3182        | 38.930<br>38.977 |    | 0.000<br>1.300 | celo<br>celo |  | 19                                               | 800 824.357                | 1 076 399 025                 | 417.46           |              | oblouk                        |              |     |                |
|                                                                                                    | 15                                                            | 208.0725             | 104.7031                    | 36,569           |    | 0.000          | celo-spodi U |  | 20                                               | 800 823.925                | 1076 399.896                  | 417.61           |              | oblouk                        |              |     |                |
|                                                                                                    |                                                               |                      | .                           |                  |    |                |              |  | 21                                               | 800 823.549                | 1076 400,510                  | 417.54           |              | oblouk                        |              |     |                |
|                                                                                                    |                                                               |                      |                             |                  |    |                |              |  | 22                                               | 800 822.972                | 1076 401.589                  | 417.20           |              | oblouk                        | $\checkmark$ |     |                |
|                                                                                                    |                                                               |                      |                             |                  |    |                |              |  | Aktivní souřadnice: [Dle globálního nastavení] v | ------                     | 1.401<br>Ukládat do: XY       | $\cdots$         | $\checkmark$ | $\mathbf{r}$ , $\mathbf{r}$   |              |     |                |
|                                                                                                    |                                                               |                      |                             |                  |    |                |              |  |                                                  |                            |                               |                  |              |                               |              |     |                |
|                                                                                                    |                                                               |                      |                             |                  |    |                |              |  |                                                  |                            |                               |                  |              |                               |              |     |                |
|                                                                                                    |                                                               |                      |                             |                  |    |                |              |  |                                                  |                            |                               |                  |              |                               |              |     |                |
|                                                                                                    |                                                               |                      |                             |                  |    |                |              |  |                                                  |                            |                               |                  |              |                               |              |     |                |
|                                                                                                    |                                                               |                      |                             |                  |    |                |              |  |                                                  |                            |                               |                  |              |                               |              |     |                |
|                                                                                                    |                                                               |                      |                             |                  |    |                |              |  |                                                  |                            |                               |                  |              |                               |              |     |                |
|                                                                                                    |                                                               |                      |                             |                  |    |                |              |  |                                                  |                            |                               |                  |              |                               |              |     |                |
|                                                                                                    |                                                               |                      |                             |                  |    |                |              |  |                                                  |                            |                               |                  |              |                               |              |     |                |
|                                                                                                    | Aktivní seznam souřadnic: [-]                                 |                      |                             |                  |    |                |              |  |                                                  |                            |                               |                  |              |                               |              | 190 | $\overline{0}$ |
|                                                                                                    |                                                               |                      |                             |                  |    |                |              |  |                                                  |                            |                               |                  |              |                               |              |     |                |

Obr. 25. Prostředí Groma s měřickým zápisníkem a seznamem souřadnic

## 6.2. MicroStation V8i

Pro vizualizaci zpracovaných dat v programu Groma byl následně zvolen SW MicroStation. Výchozím bodem zde bylo nahrání souřadnic bodů výkresu ve formátu .dxf, jenž byl v tomto programu přeformátován na, pro tvorbu 3D modelu nutný, formát .dgn. Po drobných úpravách velikosti textu pro lepší orientaci v množství bodů, byla započata kresba hlavních hran mostní konstrukce, která byla značně ulehčena kódováním podrobných bodů při měření totální stanicí. Touto kresbou byla zachycena hlavní geometrie mostu. Z výkresu byla vynechána socha sv. Barbory, jejíž zachycení by bylo tímto způsobem měření i zpracovaní takřka nemožné.

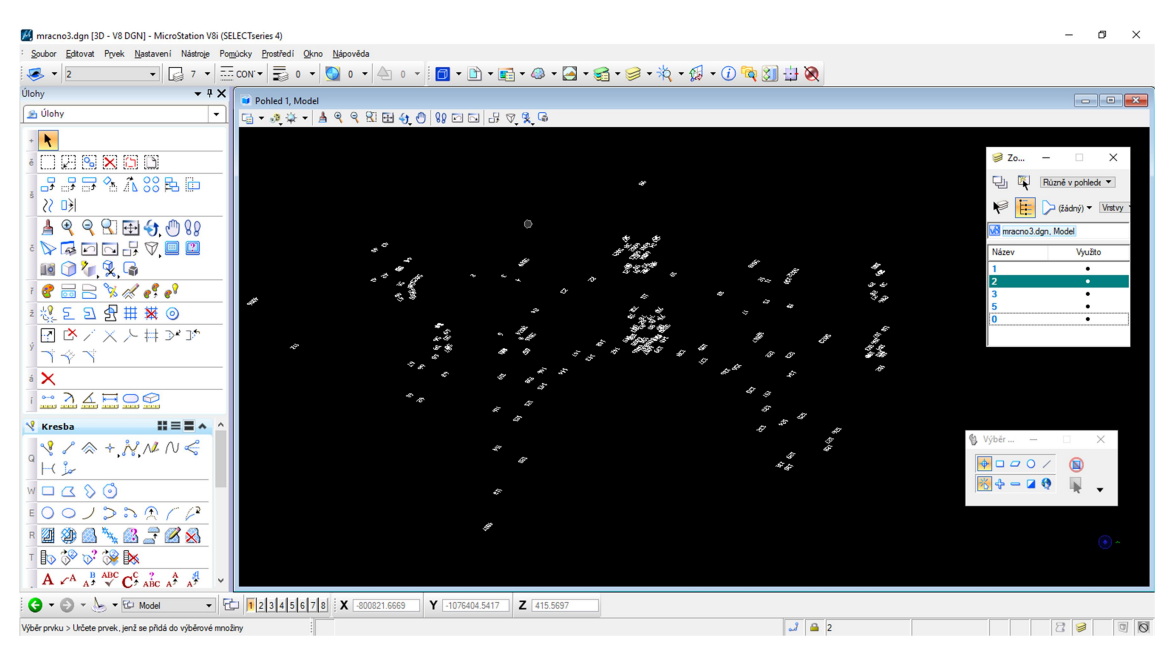

Obr. 26. Importované podrobné body v SW MicroStation

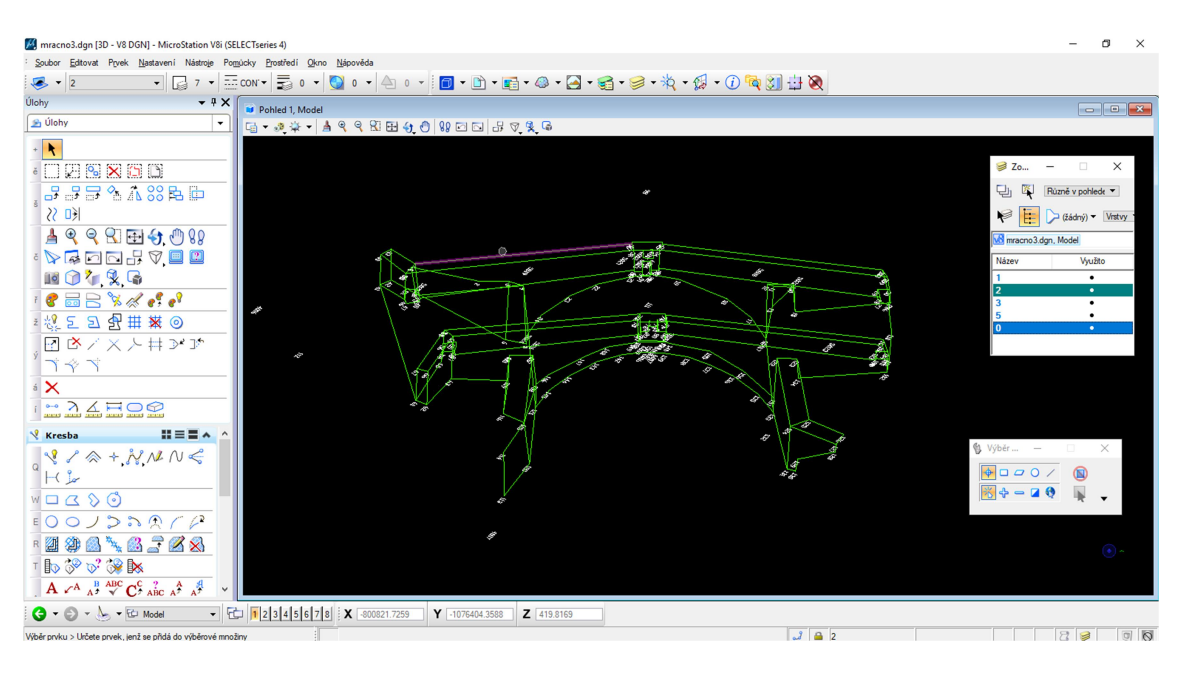

Obr. 27. Kresba liniového modelu v SW MicroStation

## 6.3. Agisoft PhotoScan Professional

Po otevření tohoto programu byly vloženy všechny fotografie snímkovaného mostu do tzv. Chunku, ve kterém probíhaly všechny zpracovatelské procesy. Funkcí Align Photos bylo ze snímku vygenerováno "řídké mračno bodů". Nastavené parametry pro tuto funkci byly následující:

- Accuracy High
- Pair Preselection Disabled
- Key point limit  $-$  40 000
- Tie point limit  $-4000$

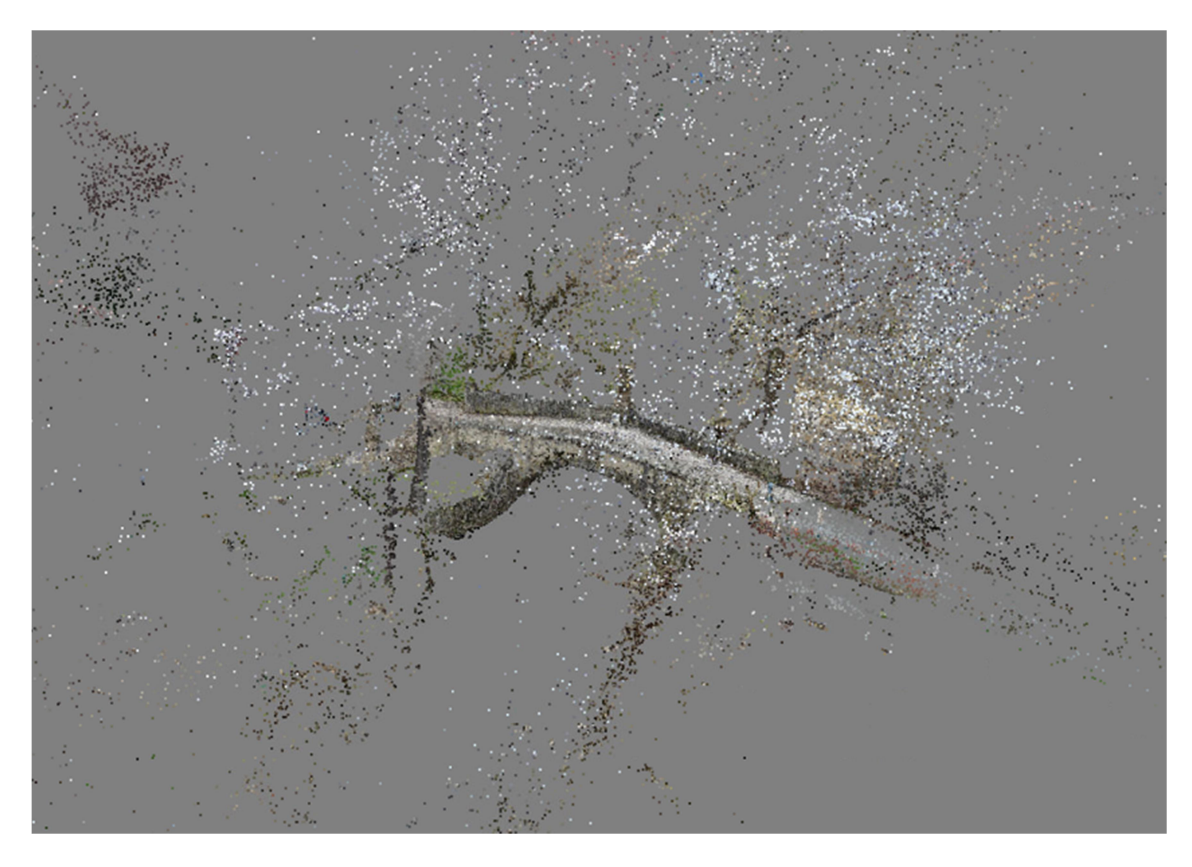

Obr. 28. Originální řídké mračno bodů bez editace (FTGM)

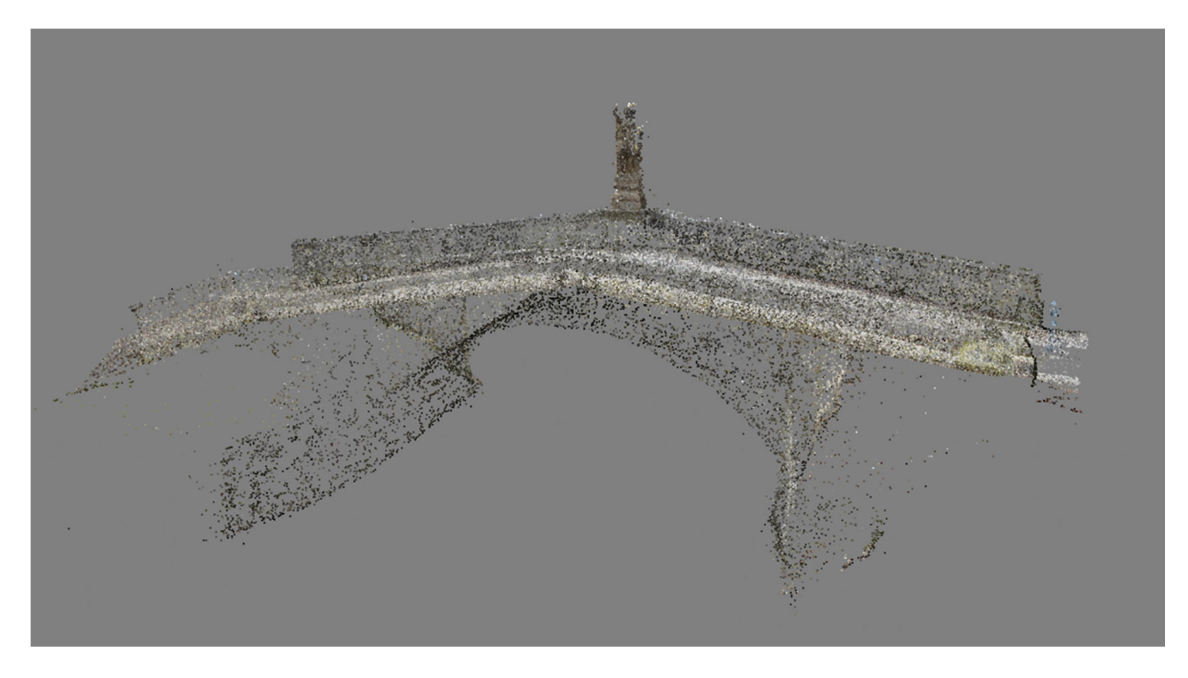

Obr. 29. Řídké mračno po editaci (FTGM)

Dále byl importován seznam souřadnic vlícovacích bodů, tyto body byly manuálním způsobem umisťovány přímo na snímky. Tyto procesy byly konány v záložce Reference a jednotlivé body byly přidávány přes pravé tlačítko myši a příkazem Place Marker na příslušná místa. Po umístění všech vlícovacích bodů na fotografie, které si šlo ulehčit funkcí Filter photos by Marker, došlo na svazkové vyrovnání funkcí Optimize Cameras. Navazujícím krokem byla filtrace spojovacích bodů pod názvem Gradual Selection. Je to automatizované vyhledávání odlehlých bodů podle různých kritérií. Označené body je pak potřeba vymazat a aktualizovat svazkové vyrovnání. Manuálně pak byly odstraněny body mimo zájmové území mostní konstrukce.

Po výpočtu řídkého mračna a jeho následné úpravě přichází na řadu další důležitý krok, a to tvorba "hustého mračna bodů" funkcí Build Dense Cloud. Pro tuto funkci byly zvoleny následující parametry:

- Quality High
- Depth filtering Moderate

 V tuto chvíli bychom měli dostatek podkladů pro potřeby porovnání. Výsledné mračno bodů tedy bylo uloženo ve formátu .las, jenž je jedním z podporovaných softwarem CloudCompare.

Pro kvalitní vizualizaci nasnímkovaného objektu bude pokračováno v práci funkcemi Build Mesh pro vyhotovení polygonové sítě a Build Texture pro výpočet textury 3D modelu. U vytvořeného modelu proběhla poslední editace a eliminace okrajových míst, které nejsou pro naše účely podstatné. Výsledkem je 3D model mostní konstrukce.

### 6.4. CloudCompare

Práce v prostředí CloudComapre byla rozdělena do dvou částí. První byla editace vstupního mračna bodů ve formátu .txt, získaného z měření 3D skenerem, tudíž odstranění naskenovaných míst mimo zájmové území mostu. Nadbytečná místa a šum v okolí mostu byly odděleny od modelu funkcí Segment a následně odstraněna. Takto ořezaná mračna bodů byla exportována do formátu .las a připravena pro druhou část prací v programu CloudCompare, a tou je porovnávání dvou mračen.

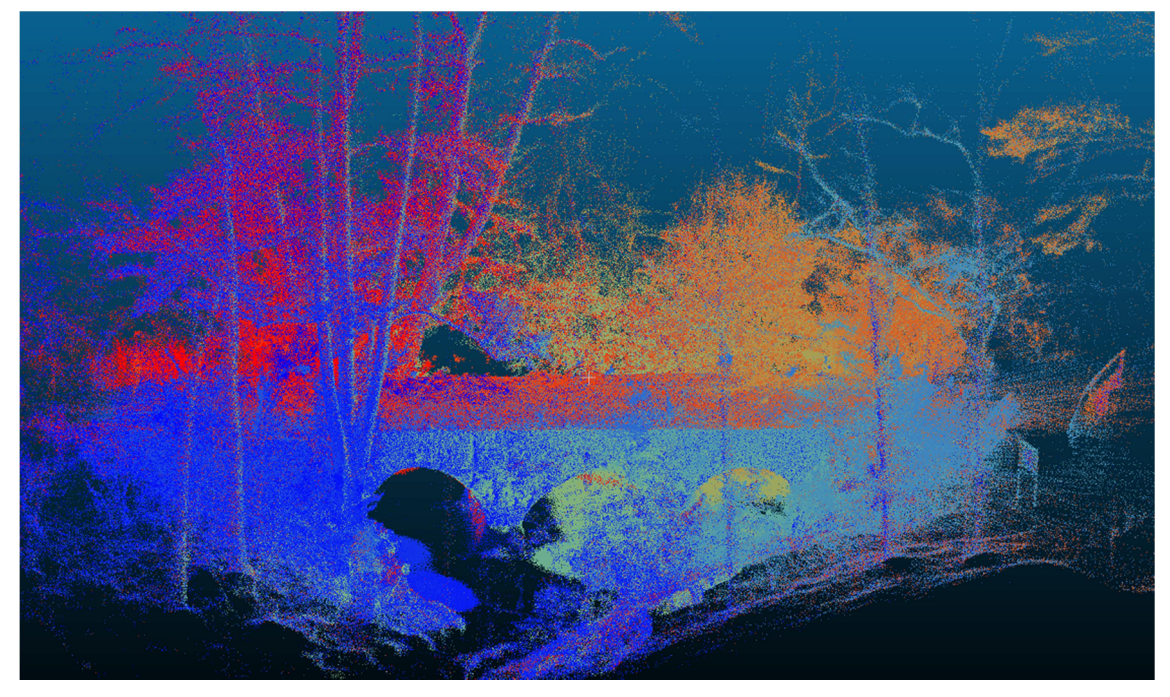

Obr. 30. Originální mračno bodů bez editace (laserové skenování)

Nejprve byla nahrána 2 mračna bodů, porovnávání více mračen není v tomto programu možné. Mračna byla umístěna do těsné vzájemné blízkosti funkcí Translate/Rotate. Mezi takto vhodně umístěnými mračny byly identifikovány minimálně 3 identické body ve funkci Align (ponit pairs picking). Avšak předtím muselo být jedno z mračen zvoleno jako referenční, zde to bylo vždy mračno, které bylo považováno za přesnější. Tímto byla na sebe registrována dvojicemi bodů obě mračna s takovou přesností, s jakou byly určeny identické body. Ze sloučených mračen posléze byly zjišťovány jejich vzájemné odchylky. K tomuto sloužila funkce Cloud/Cloud Dist., kde bylo opět nastaveno referenční mračno. Výstupem této funkce je barevná hypsometrie na mračnu, jež nebylo definováno jako referenční, zobrazující odchylky od mračna referenčního. Barevná hypsometrie, graf i škály se dají nastavit ve vlastnostech tak, aby co nejlépe definovaly délkové rozdíly mezi body ve zvolených mračnech bodů. Jelikož CloudCompare je open-source software, neumožňuje exportování tabulek, grafu ani barevné hypsometrie, pro zachování těchto informací musel být použit Printscreen.

## 7. Mračna bodů a jejich porovnání

V předposlední kapitole budou prezentovány a zhodnoceny rozdíly mezi jednotlivými modely/mračny.

### 7.1. Dobřív

Data získaná v této lokalitě nebylo možné porovnat v programu CloudCompare, poněvadž je markantní rozdíl v počtu bodů na objektu. Z toho důvodu byly na obou modelech změřeny délky, které byly porovnány v tabulce. Jako výchozí a přesnější zde považujeme délky získané z modelu zaměřeného totální stanicí. Určení bodů totální stanicí by mělo dosahovat milimetrové přesnosti, zatímco fotogrammetrické zaměření dosahuje přesnosti v řádech centimetrů.

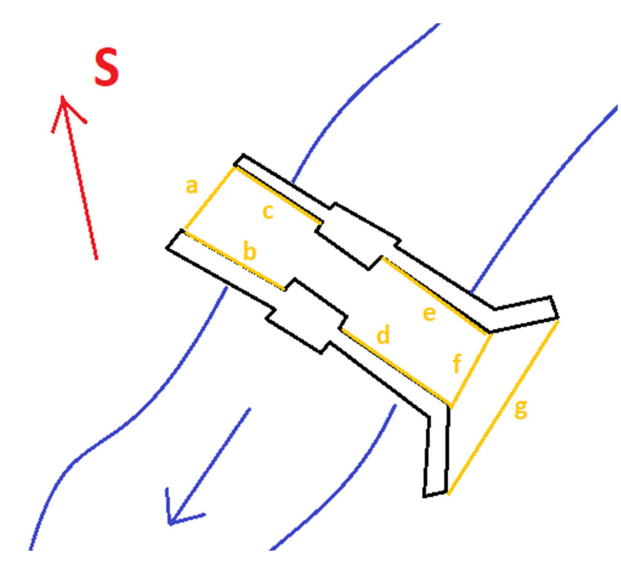

Obr. 31. Dobřív - přehled změřených délek na mostu (žlutě)

| Délka | Tachymetrie | Fotogrammetrie | Rozdíl   |  |  |
|-------|-------------|----------------|----------|--|--|
| a     | 4,482       | 4,50           | $-0,018$ |  |  |
| b     | 8,326       | 8,37           | $-0,044$ |  |  |
| C     | 7,953       | 7,99           | $-0,037$ |  |  |
| d     | 8,347       | 8,39           | $-0,043$ |  |  |
| e     | 7,121       | 7,11           | 0,011    |  |  |
| f     | 4,705       | 4,73           | $-0,025$ |  |  |
| g     | 8,499       | 8,48           | 0,019    |  |  |

Tab. 2. Dobřív - rozdíly délek z tachymetrie a fotogrammetrie [m]

Rozdíly délek oscilují kolem nuly s převažujícími zápornými hodnotami. Tento rozdíl odpovídá přesnosti určení vlícovacích bodů v programu Agisoft.

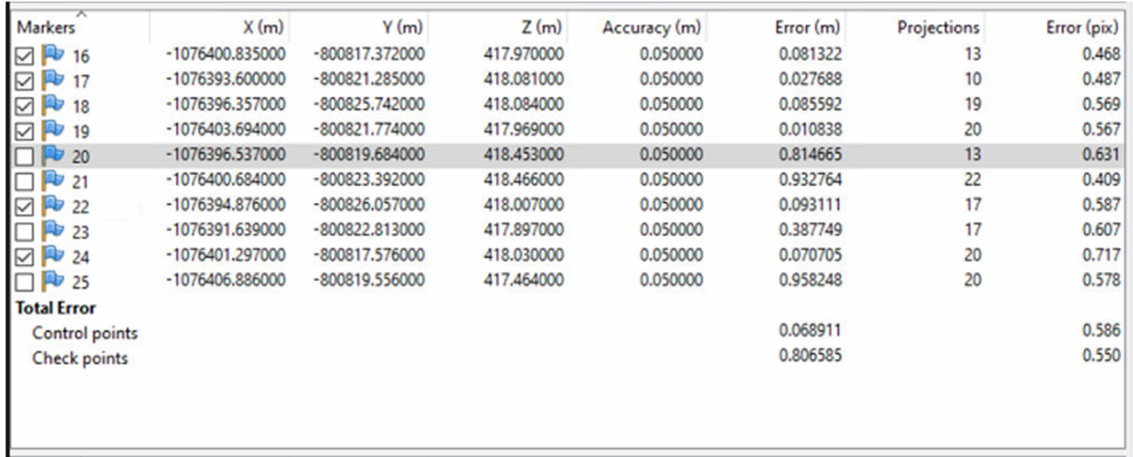

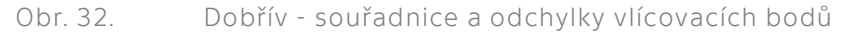

V této situaci bylo možné vytvořit 2 modely Švédského mostu v Dobřívě bez vzájemného vizuálního porovnání. Pro tachymetrii to byl liniový model pospojovaný ze zaměřených lomových bodů v programu MicroStation. (Obr. 33) A pro fotogrammetrická data bylo možné vyhotovit komplexní 3D model v programu Agisoft. (Obr. 34)

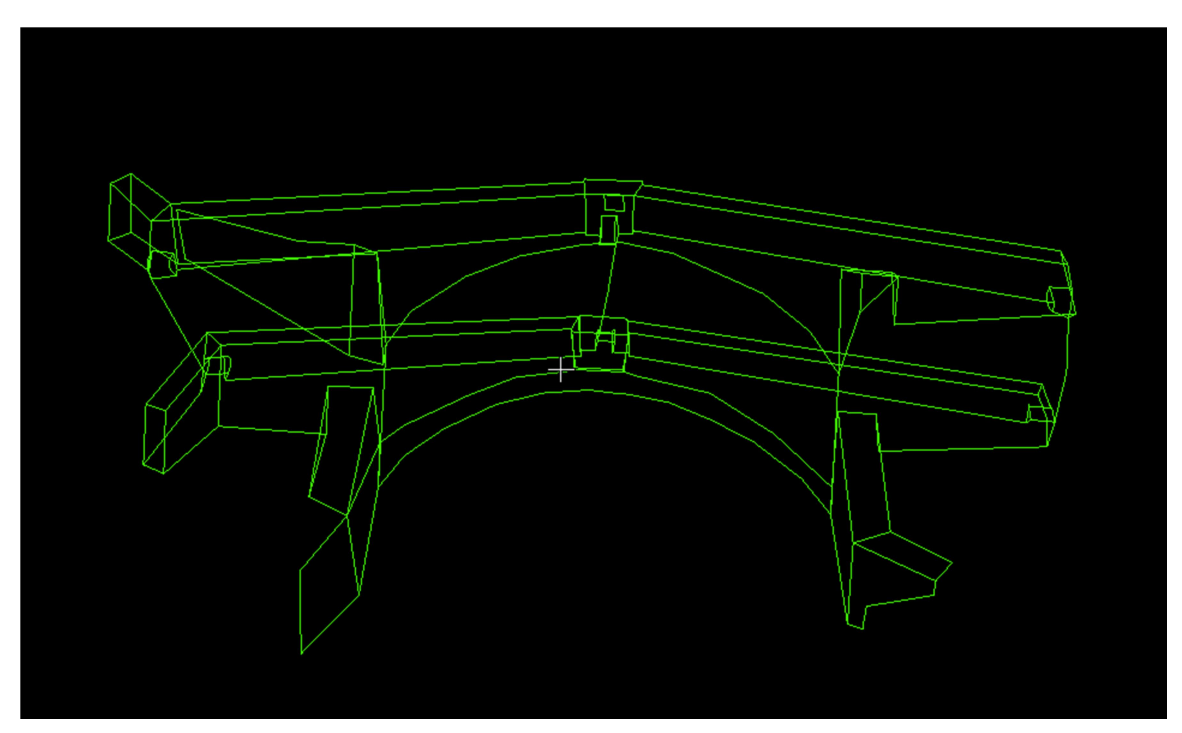

Obr. 33. Dobřív – liniový model v SW MicroStation

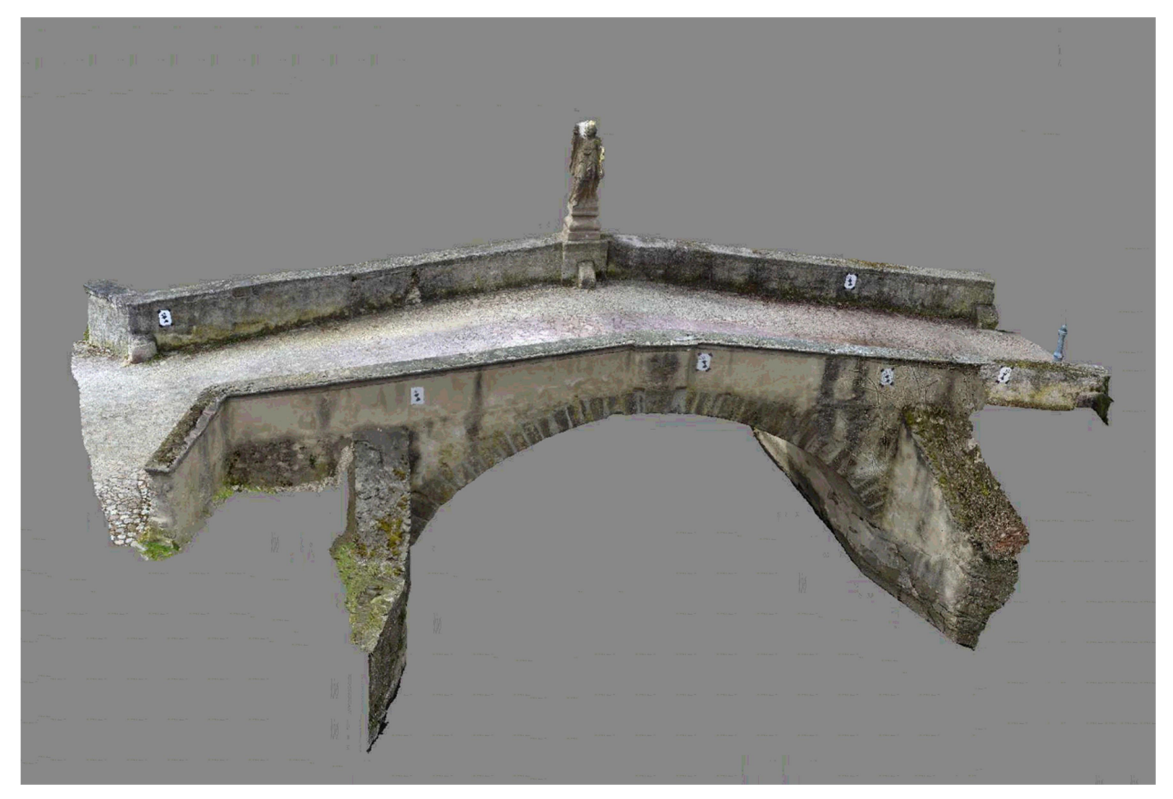

Obr. 34. Dobřív – komplexní 3D model v SW Agisoft PhotoScan

Z měření v této lokalitě vyplývá, že měření totální stanicí dosahuje vyšší přesnosti, zpracování dat trvá kratší dobu, ale výsledný model je považován za neužitečný pro účely památkového restaurování objektu.

Oproti tomu model z FTGM snímkování má nižší přesnost, avšak pro účely památkové péče dostačující. Zpracování dat trvá podstatně delší dobu, na rozdíl od časové nákladnosti sběru dat v terénu, které je výhodnější při volbě FTGM snímkování.

Jako vhodné bych zde považoval použití FTGM snímkování s doplňkovým zaměřením vlícovacích a lomových bodů totální stanicí pro získání souřadnic těchto bodů ve vyšší kvalitě.

## 7.2. Tmáň

Tento most byl zaměřen 3D skenovacím zařízením a nasnímkován FTGM metodou SfM. Výstupem obou těchto metod je mračno bodů, které bylo porovnáno v modelu CloudCompare.

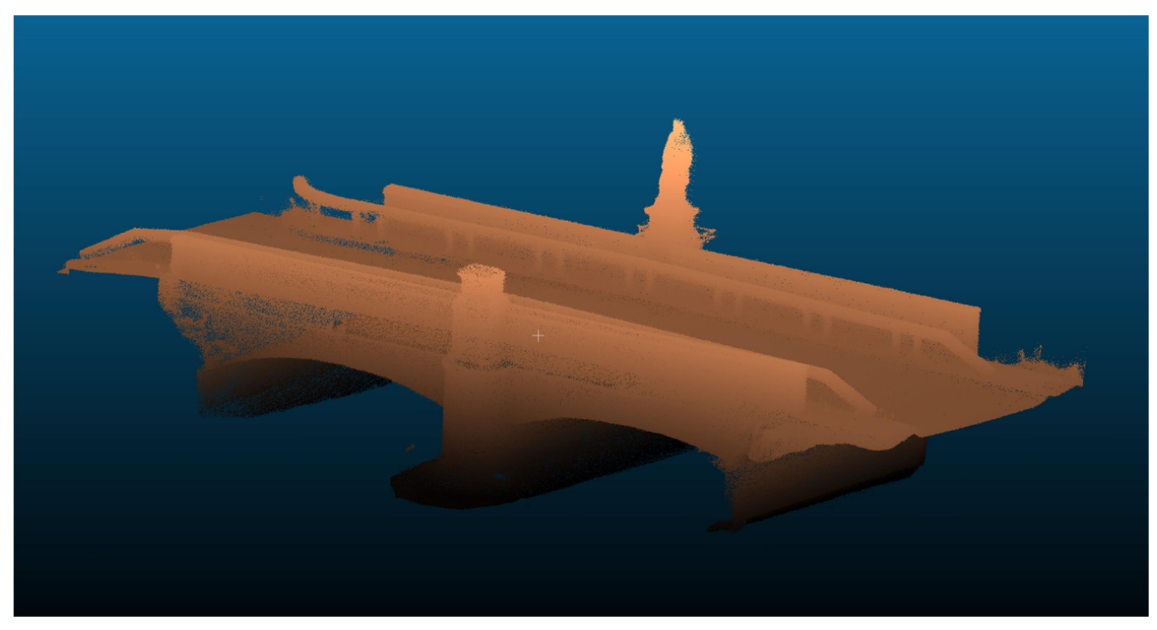

Obr. 35. Tmáň – mračno bodů v SW CloudCompare

Pro zjištění přesnosti těchto modelů byly taktéž v terénu změřeny délky mezi vybranými lomovými body pásmem. Tyto délky budou brány jako výchozí pro porovnání délek z obou mračen bodů.

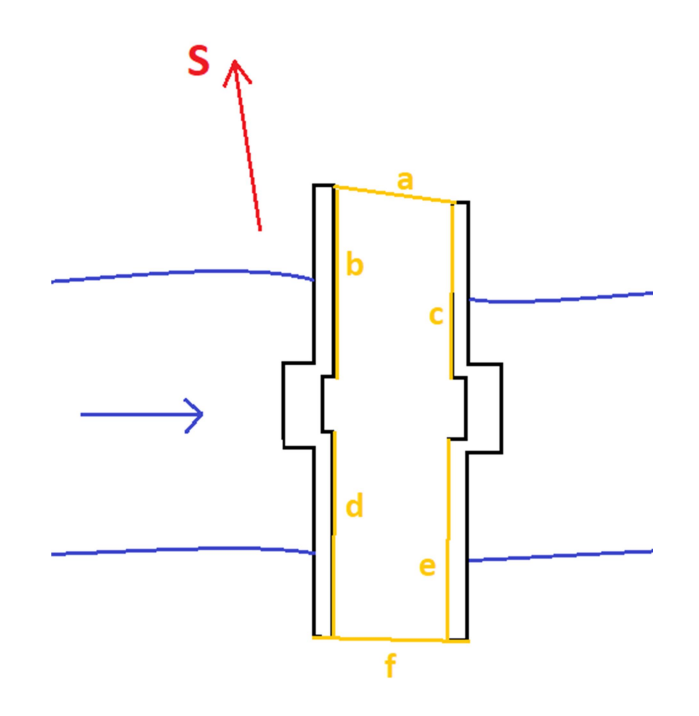

Obr. 36. Tmáň - přehled změřených délek na mostu (žlutě)

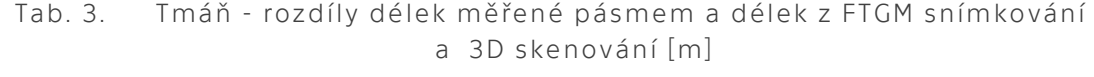

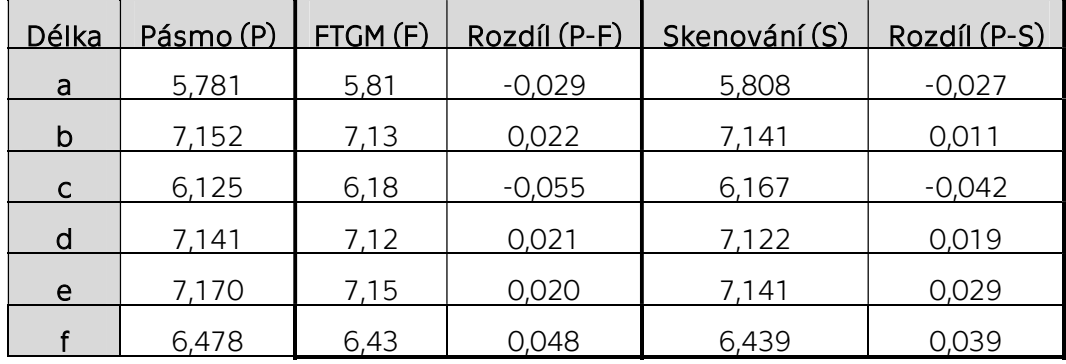

Vzhledem k výsledkům porovnání délek lze konstatovat, že mračno získané skenováním je přesnější. Avšak rozdíl zde je opravdu minimální. Informace o přesnějším mračnu byla využita v SW CloudCompare. Zde při porovnávání zvolíme jako referenční mračno to, které bylo zaměřené skenováním. Pro tato mračna byla nastavena škála barevné hypsometrie od 0 do 10 centimetrů.

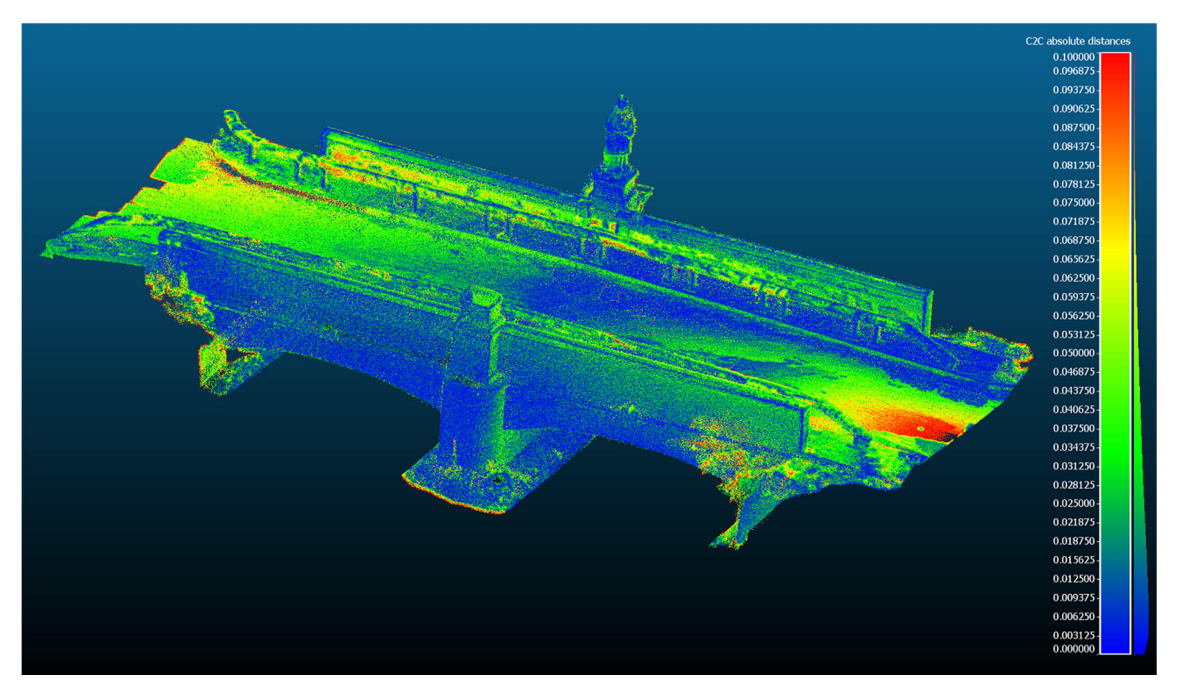

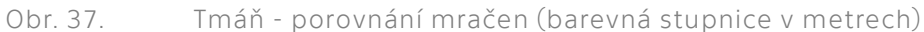

Z výsledku porovnání je patrné, že obě mračna na sebe ve většině míst pasují. Pouze v okrajových oblastech bylo zřejmě nedostatečně vygenerováno mračno bodů z fotogrammetrie z důvodu nedostatečného překrytu snímků. Dalším problémem jsou zde svodidla, která znehodnocují kvalitu obou výstupů. Jsou však součástí mostní konstrukce, proto není možné jejich odstranění.

### 7.3. Stará Huť

Most u Staré Huti byl zaměřen pouze skenováním, ale zato velmi přesným skenerem Leica P40 a poté ještě dvakrát nezávisle na sobě se skenerem GeoSlam ZEB Revo. V tomto případě bylo pro porovnání zvoleno jako referenční mračno to z přístroje Leica P40. Následně byla porovnána mračna v tomto pořadí: P40 a ZEB1, P40 a ZEB2 a závěrem byla porovnána obě mračna z přístroje ZEB navzájem. U původních modelů přístroje GeoSlam ZEB Revo může být matoucí jejich zbarvení. Nejedná se o barevnou hypsometrii, ale pouze o náhodné zbarvení mračna bodů. Dále jsou již "printscreeny" porovnávaných mračen bodů ze SW CloudCompare, kde je při pravém okraji umístěn barevný graf v rozmezí 0 až 5 cm popisující model barevnou hypsometrií.

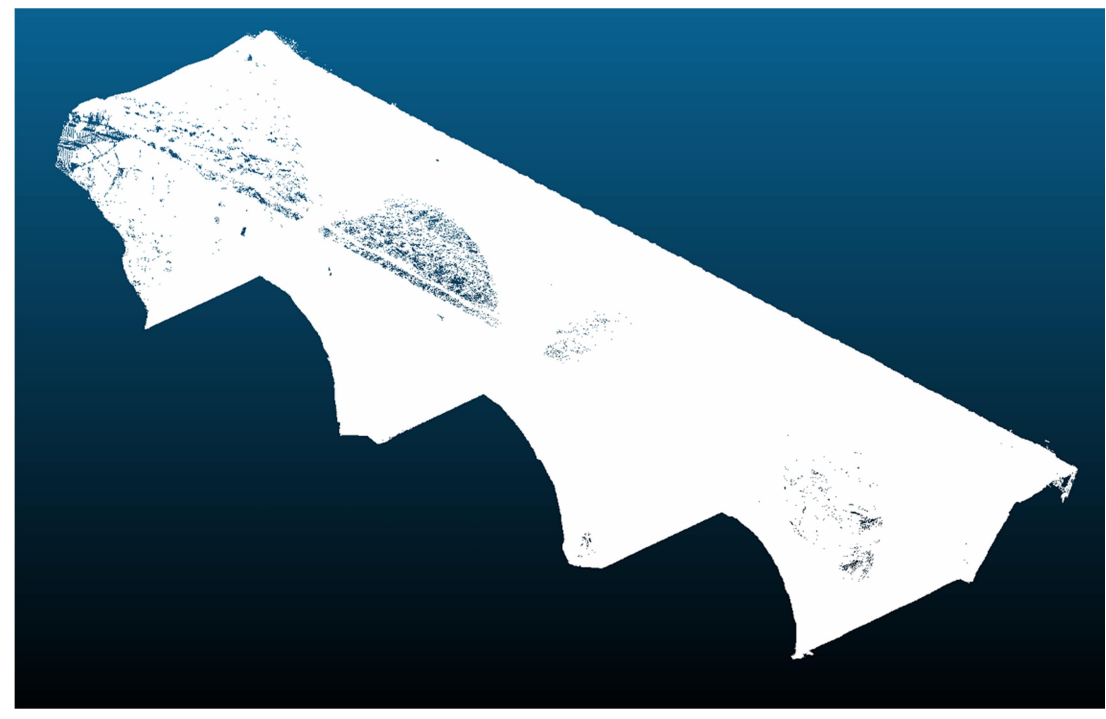

Obr. 38. Stará Huť – editované mračno bodů z Leica P40

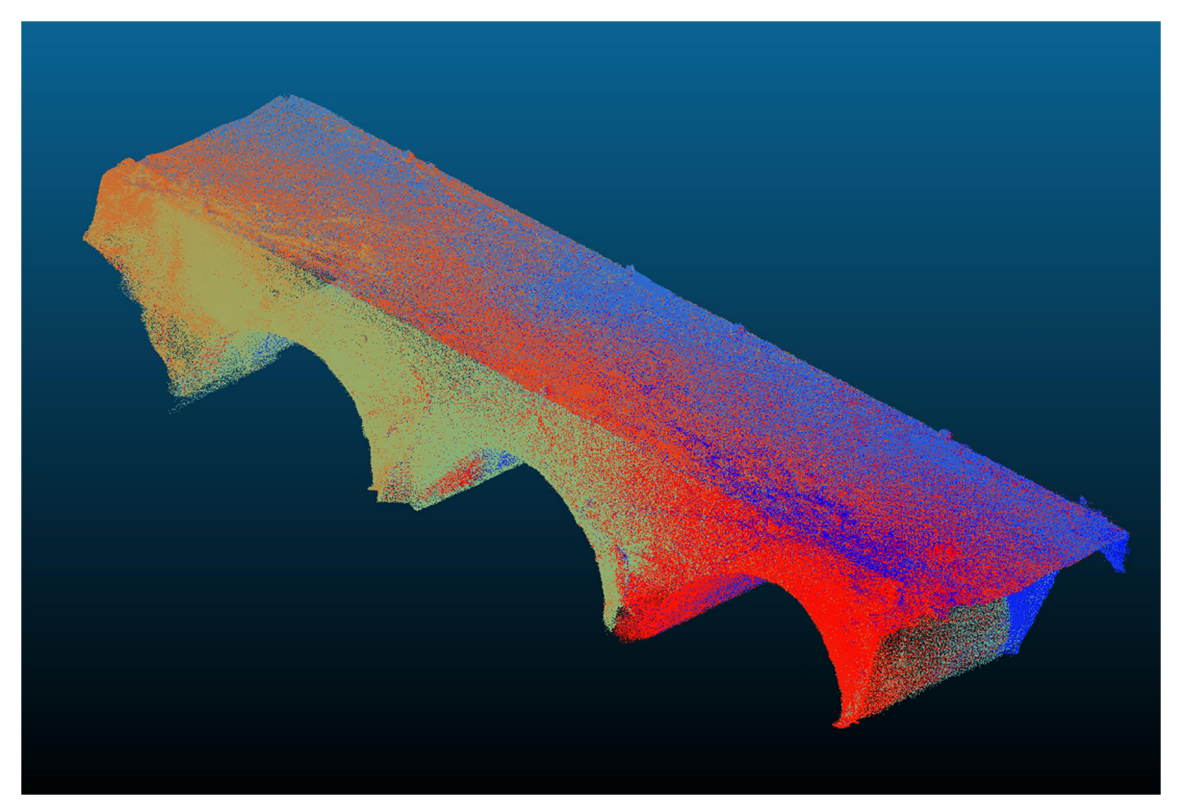

Obr. 39. Stará Huť – editované mračno z 1. měření ZEB Revo

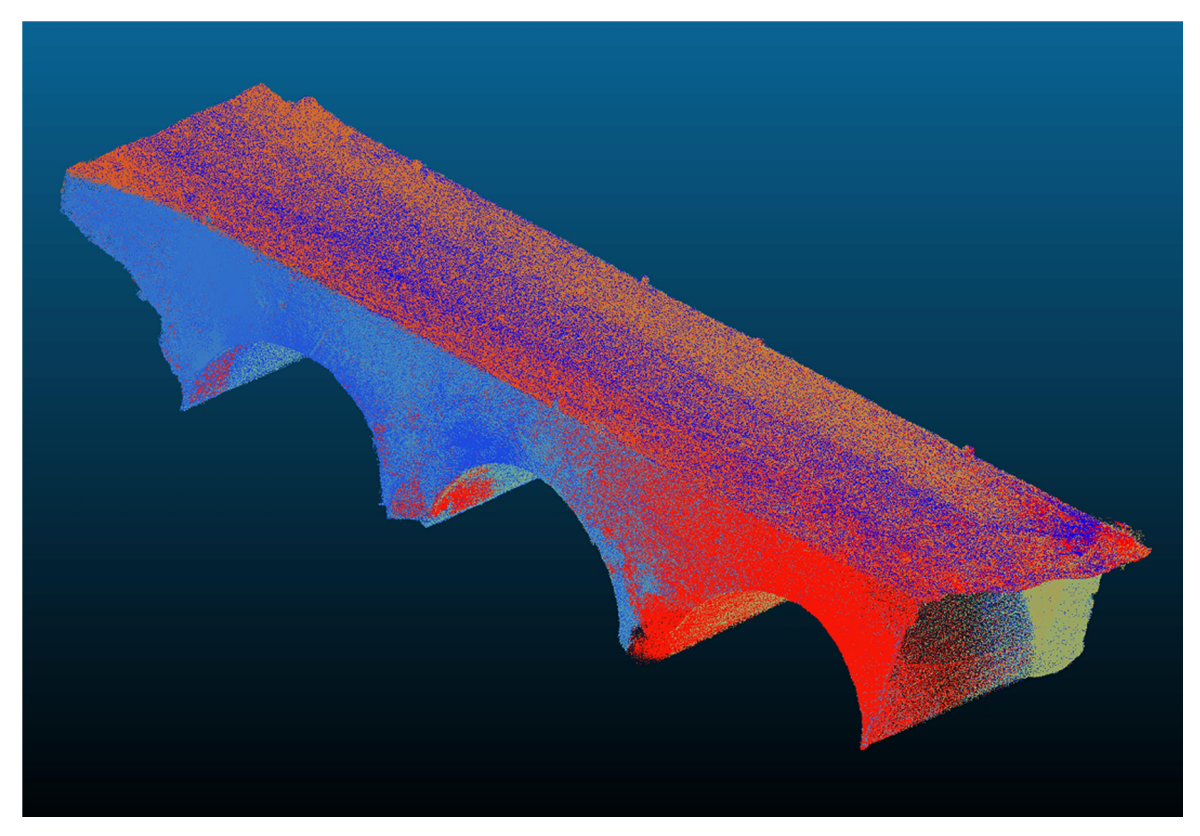

Obr. 40. Stará Huť – editované mračno z 2. měření ZEB Revo

### 7.3.1. Porovnání Leica P40 a 1. zaměření se ZEB Revo

Mračna na sebe relativně přesně doléhají. Největší rozdíly jsou zaznamenány v místech husté vegetace nebo ve špatně dostupných oblastech mostních oblouků.

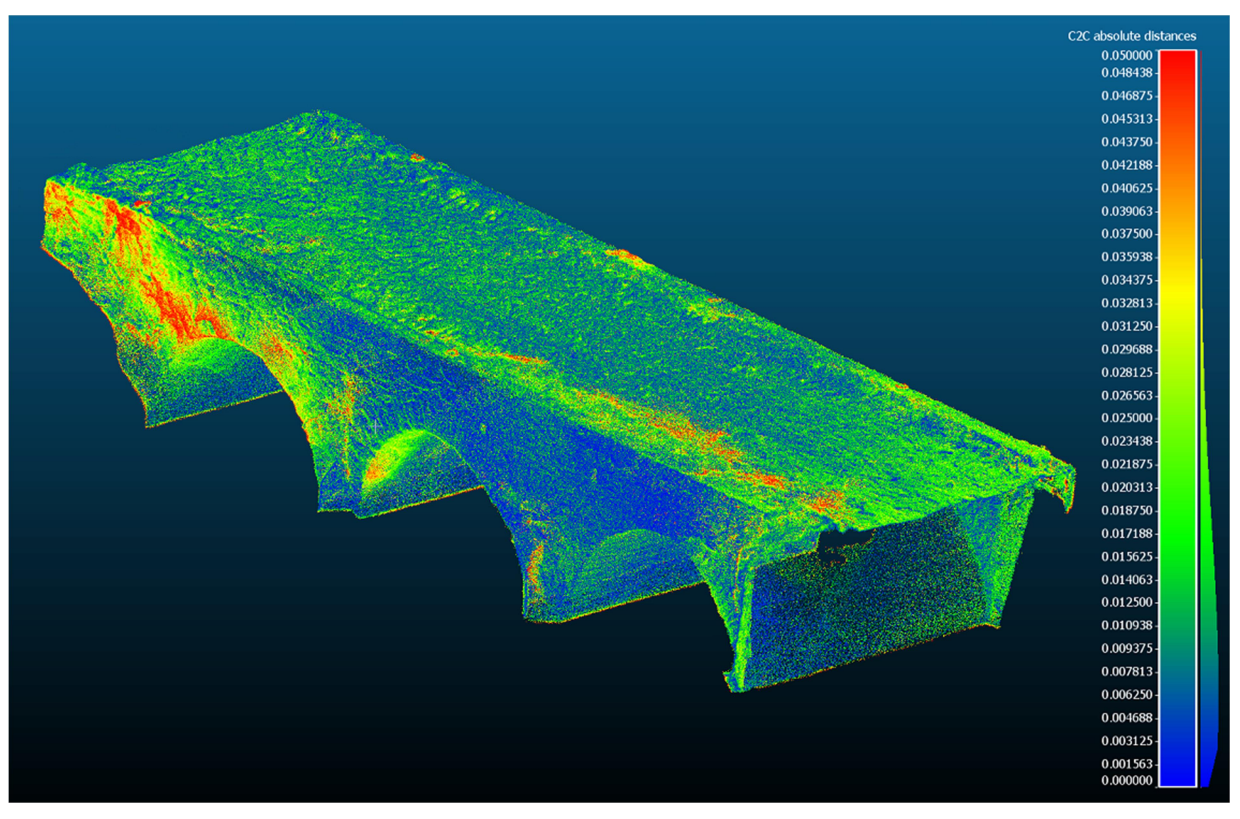

Obr. 41. Stará Huť – 1. porovnání mračen (barevná stupnice v metrech)

### 7.3.2. Porovnání Leica P40 a 2. zaměření se ZEB Revo

U druhého porovnání jsou výsledky vzhledem k použití stejných přístrojů totožné s porovnáním v předešlé podkapitole 7.3.1. Avšak jsou zde patrné mírné rozdíly, které poukazují na poněkud lepší kvalitu 2. mračna (Obr. 40) změřeného ZEB Revo oproti prvnímu (Obr. 41). Proto v následujícím porovnání bude zvoleno jako referenční druhé mračno ze zaměření přístrojem ZEB Revo.

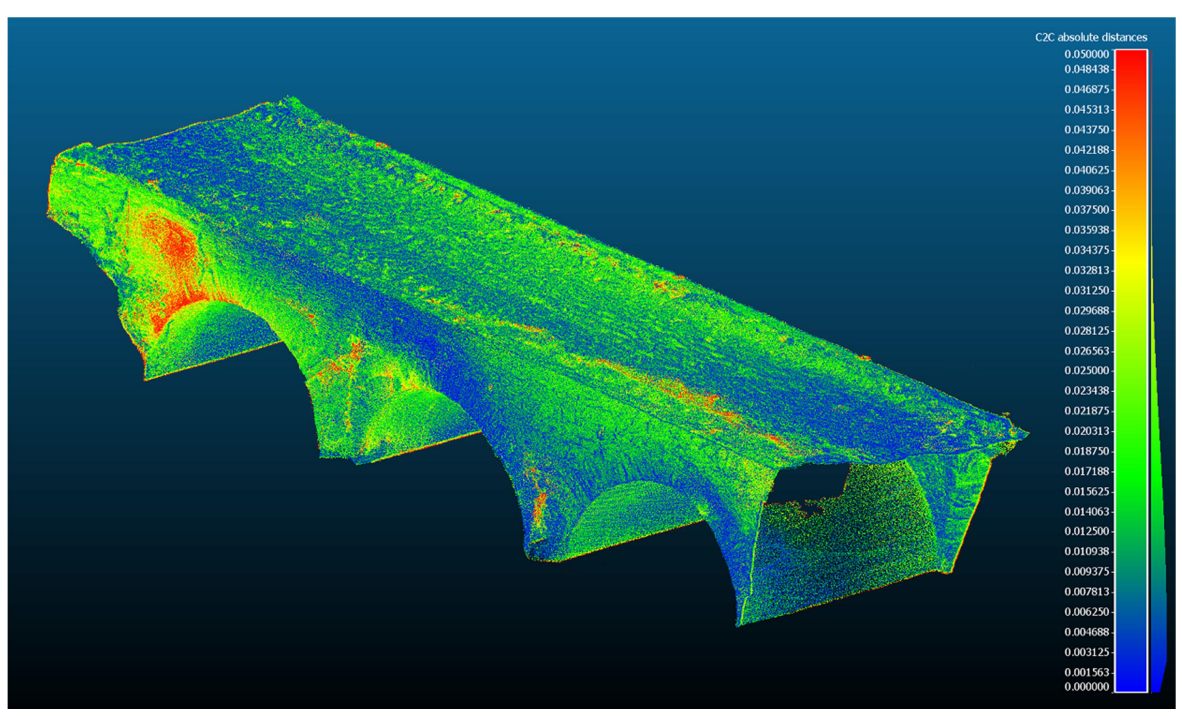

Obr. 42. Stará Huť – 2. porovnání mračen (barevná stupnice v metrech)

## 7.3.3. Porovnání dvojího zaměření se ZEB Revo

U porovnání mračen zaměřených stejným přístrojem je dobře patrné, že odlehlá místa oproti předchozím mračnům razantně ubyla. Všechny vyšší odchylky jsou opět v místech se zvýšeným výskytem vegetace.

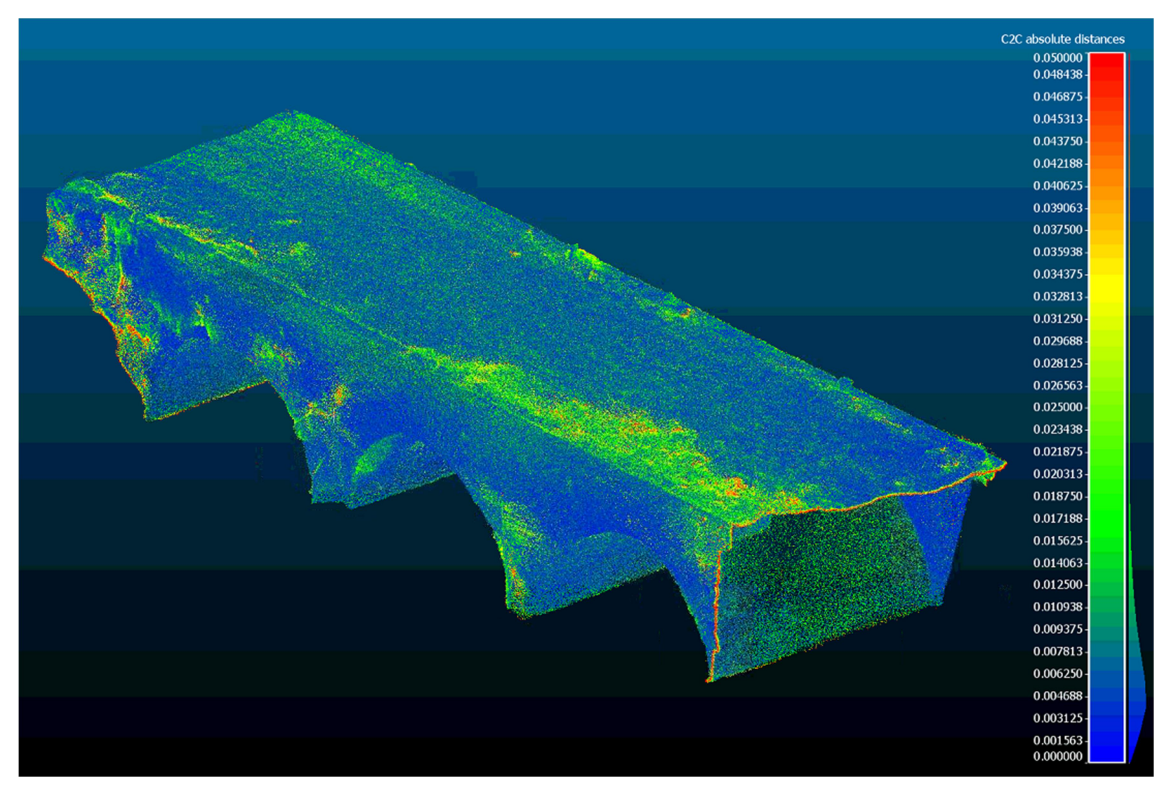

Obr. 43. Stará Huť – 3. porovnání mračen (barevná stupnice v metrech)

### 7.3.4. Zhodnocení porovnaných mračen bodů

Při zhlédnutí všech třech porovnání vystupuje největší chyba v levé horní části zobrazeného mostu. Ale pouze 2 porovnání, kde byl použit skener Leica P40. To by mohlo svádět k dojmu, že oblast byla chybně zaměřena skenerem Leica P40 a u dvojího zaměření skenerem ZEB Revo je tato oblast správně zachycena. Ovšem je tomu přesně naopak. Vzhledem ke kvalitě přístroje Leica byla zachycena i část mostní stěny za vegetací, která po editaci šumu přilehlé vegetace zůstala celistvá. Zatímco přístroj ZEB Revo zachytil pouze vegetaci, částečně zakrytou část stěny už nikoli. Na tomto příkladu byla prezentována kvalita přístroje Leica P40 i ve zhoršených podmínkách, které při měření mostu u Staré Hutě dozajista nastaly.

## Závěr

Účelem bakalářské práce bylo zhodnocení metod a využitých přístrojů pro věrné zachycení skutečného stavu historických mostů pro případnou památkovou péči. K tomuto faktu se vztahovaly veškeré volby měřických postupů i zhodnocení výstupů.

Prvním způsobem zaměření mostní konstrukce byla polární metoda s totální stanicí Leica TS12. Použitá metoda i přístroj poskytovaly velmi přesný výstup v podobě podrobných bodů objektu. Ale i přesto je touto metodou možno vyobrazit pouze hlavní hrany objektu, jež nemohou nahradit mračno bodů získané z ostatních metod zmíněných v této bakalářské práci. Polární metoda by byla vhodná jako doplňková pro přesné zaměření vlícovacích bodů v rámci určení rozměru a měřítka mračen bodů vyhotovených fotogrammetrickým snímkováním nebo laserovým skenováním.

Dalším postupem byla pozemní fotogrammetrie. Co se týče sběru dat, je tato metoda nejdostupnější ze všech zmíněných, je k ní potřeba pouze kvalitní fotoaparát. Pro naše snímkování byly použity konkrétně 2 fotoaparáty a to Panasonic DMC-FZ28 a Canon EOS 500D. První zmíněný fotoaparát poskytoval méně kvalitní snímky než fotoaparát značky Canon, avšak na výsledných modelech nebyly pozorovány žádné viditelné rozdíly ovlivněné touto obrazovou kvalitou snímků. Proto lze považovat oba fotoaparáty jako vhodné pro fotogrammetrii. Metoda dosahuje centimetrové přesnosti. Tato přesnost je zvyšována dodržením správných postupů během snímkování, dostatečným množstvím fotografií a udržováním vysokého překrytu mezi jednotlivými snímky. Dalším aspektem zpřesňování jsou zpracovatelské postupy. Ty jsou velmi časově náročné, pokud chceme uchovat výstupy co nejkvalitnější, zpracování může trvat v řádech hodin až desítek hodin. Což je považováno za největší nevýhodu. Je potřeba dodat, že žádné softwary pro tento typ zpracování dat nejsou volně přístupné. Ke všem je potřeba zakoupit licenční klíč. V rámci shrnutí bych podle dosažených výsledků konstatoval, že tato metoda je naprosto vhodná pro zachycení stavu historických mostů. Výsledky geometricky, rozměrově i barevně naprosto vystihují skutečný stav. Navíc může být fotoaparát umístěn na koptéru, a v případě široké řeky nejsme omezeni na měření/snímkování pouze z břehů, což je zvláště u delších mostů velký problém. To už je však problematika letecké fotogrammetrie, která nebyla v této práci zahrnuta.

Poslední metodou zmíněnou v této bakalářské práci je laserové skenování. Pro skenování mostních konstrukcí byly k dispozici mobilní skener GeoSLAM ZEB Revo a statický skener Leica ScanStation P40. První ze zmíněných skenerů je jednoduchý na ovládání, pochopení i manipulaci. Práce s ním je velmi intuitivní a díky kvalitním algoritmům poskytuje komplexní mračno bodů, čímž je ulehčené i zpracování dat. Pokud není požadováno připojení mračna bodů do souřadnicového systému, nemusí zde být určované vlícovací body. Přístroj si sám určí rozměr i měřítko mračna bodů průběhem měření, v podstatě se jedná o polární metodu. To je možné díky určování trajektorie jednotkou IMU, jež byla vysvětlena v informacích o přístroji. Skener rovněž poskytuje kvalitní výstupy v místech, kde se nenachází v blízkosti skenovaného objektu žádné rušivé prvky, především vegetace.

Druhý skener Leica ScanStation P40 byl od začátku znám jako velmi přesný a toto se zde pouze potvrdilo. Přístroj dobře naskenoval i oblasti mostu s částečným překryvem vegetací. Mračno bodů perfektně vystihovalo každý útvaru na mostu. V rámci této práce neměl skener, co se týče přesnosti, konkurenta. Nicméně vysoká přesnost a hustota bodového mračna s sebou přináší i značnou nevýhodu a to je vysoké množství dat, které posléze i poněkud zpomaluje načítání a zpracování získaných dat. Další nevýhodou jsou robustní rozměry a hmotnost zařízení. V případě špatné dostupnosti zájmové lokality je mobilita se skenerem velmi obtížná. Navíc je ještě k horizontaci skeneru nutný stativ. Což je další zátěž při možném přesunu ke vzdálenému místu skenování.

Za předpokladu, že se geodetická firma nespecializuje na laserové skenování, ale upřednostňuje metody "klasické geodézie", je pořizovací cena skeneru Leica P40 pro běžnou firmu příliš vysoká. Pro potřeby zaměření historických mostů v praxi bych doporučoval a považoval za zcela dostačující použití skeneru GeoSlam ZEB Revo nebo fotogrammetrické zaměření s jakýmkoliv kvalitním fotoaparátem. Jako doplňkové metody pro zjištění souřadnic vlícovacích bodů bych využil metodu GNSS nebo již zmíněnou polární metodu. Polární metoda v dnešní době nejčastěji vychází právě ze souřadnic zaměřených metodou GNSS, tudíž by tyto dvě metody měly dosahovat obdobných přesností.

V ideálním případě by bylo nejvhodnější zvolit jednu mostní konstrukci, a na té provést veškeré výše zmíněné metody a následně i prezentovat výsledky. Nicméně z důvodu tvorby této bakalářské práce, jako vedlejší dokumentace projektu zadaným Ministerstvem kultury, musely být časové náklady na měření hospodárně rozvrženy. Tři výše zmíněné mosty jsou pouze zlomkem z celkového součtu zaměřovaných mostů. Jejich zaměření mělo posloužit k posouzení a upřesnění metodiky pro zaměření dalších mostů.

Jsem moc rád, že jsem se tohoto projektu mohl zúčastnit. Získal jsem cenné zkušenosti, které mě obohatily jak v oblastech měření, tak i následného zpracování dat. Nabyté vědomosti bych chtěl dále rozvíjet a v budoucím profesním životě se tomuto odvětví geodézie i nadále věnovat.

## Seznam použitých zdrojů

- [1] Historie obce Dobřív. Wikipedia: the free encyclopedia [online]. San Francisco (CA): Wikimedia Foundation, 2021, 17. 2. 2021 [cit. 2021-5-2]. Dostupné z: https://cs.wikipedia.org/wiki/Dob%C5%99%C3%ADv#Historie
- [2] Mapy.cz. Seznam.cz: OpenStreetMap [online]. Praha, 2021 [cit. 2021-5-3]. Dostupné z: https://mapy.cz/
- [3] Most se sochami sv. Barbory a sv. Jana Nepomuckého. Památkový katalog [online]. 2015 [cit. 2021-5-2]. Dostupné z: https://www.pamatkovykatalog.cz/most-sesochami-sv-barbory-a-sv-jana-nepomuckeho-18487315
- [4] DASTYCH, Jan, ed. Švédský most. Hrady.cz: Cestujte s přehledem [online]. 23. 4. 2006 [cit. 2021-5-2]. Dostupné z: https://www.hrady.cz/most-svedsky-most/historie
- [5] HALLA, Pavel. Švédský most v Dobřívě je pevný i romantický zároveň. Jde se po něm do kopce. Český rozhlas: Tipy na výlet [online]. Praha, 2015, 7. 4. 2015 [cit. 2021-5-2]. Dostupné z: https://regiony.rozhlas.cz/svedsky-most-v-dobrive-je-pevny-iromanticky-zaroven-jde-se-po-nem-do-kopce-7438420
- [6] Tmáň. Wikipedia: the free encyclopedia [online]. San Francisco (CA): Wikimedia Foundation, 2021, 28. 2. 2021 [cit. 2021-5-3]. Dostupné z: https://cs.wikipedia.org/wiki/Tm%C3%A1%C5%88
- [7] Tmáň: Archeologické nálezy. Městys Zlonice: Místní části [online]. Zlonice, 2021 [cit. 2021-5-3]. Dostupné z: https://www.zlonice.cz/mistni-casti/tman
- [8] Kamenný most ve Tmáni. Městys Zlonice: Památky a okolí [online]. Zlonice [cit. 2021-5- 3]. Dostupné z: https://www.zlonice.cz/osmero-zlonickych-zastaveni/kamenny-mostve-tmani
- [9] Kamenný most v Tmáni. Wikipedia: the free encyclopedia [online]. San Francisco (CA): Wikimedia Foundation, 2021, 17. 3. 2021 [cit. 2021-5-3]. Dostupné z: https://cs.wikipedia.org/wiki/Kamenn%C3%BD\_most\_v\_Tm%C3%A1ni
- [10]O obci. Obec Stará Huť: Obec [online]. Stará Huť, 2021 [cit. 2021-5-3]. Dostupné z: https://www.starahut.eu/obec/o-obci/
- [11]Histore. Obec Stará Huť: Obec [online]. Stará Huť, 2021 [cit. 2021-5-3]. Dostupné z: https://www.starahut.eu/obec/historie/
- [12]KABACEZET. Mapy.cz: Historický kamenný most. Seznam.cz [online]. 2018, 08.04.2018 [cit. 2021-5-3]. Dostupné z: https://mapy.cz/zakladni?x=14.2267404&y=49.7716565&z=18&source=base&id=2193 569&gallery=1&sourcep=foto&idp=1246065
- [13]Automatická totální stanice TS12 Oneman. In: Leica Geosystems: Leica Viva SmartPole [online]. Praha, 2016, s. 1-2 [cit. 2021-5-5]. Dostupné z: https://www.gefosleica.cz/ftp/Upload/Nabidky\_09-2016/TS12\_robotic\_SmartPole.pdf
- [14]PACK LEICA TS12 P 5'' R400. TOPOCENTER: Catalogue en ligne [online]. Paris [cit. 2021-5- 5]. Dostupné z: http://www.topocenter.fr/catalogue-en-lignetopocenter/topocenter/pack-leica-ts12-p-5-r400.html#tab-product-view4
- [15]Panasonic Lumix DMC-FZ28 černý. Megapixel.cz [online]. [cit. 2021-5-5]. Dostupné z: https://www.megapixel.cz/panasonic-dmc-fz28#section-parameters
- [16]Canon EOS 500D. Fotorádce: Katalog techniky [online]. [cit. 2021-5-5]. Dostupné z: https://www.fotoradce.cz/canon-eos-500d
- [17]3D scanner GEOSLAM ZEB-REVO, ZEB-REVO RT. Geoserver.cz: 3D scannery [online]. Starý Mateřov [cit. 2021-5-8]. Dostupné z: https://www.geoserver.cz/totalni-stanice-aprislusenstvi-3d-scannery/3dscannery/3d\_scanner\_geoslam\_zeb\_revo\_zeb\_revo\_rt-3d\_scanner\_geoslam\_zeb\_revo\_\_zeb\_revo\_rt#popis
- [18]The ZEB Go in action. GEOSLAM: ZEB Go [online]. [cit. 2021-5-8]. Dostupné z: https://geoslam.com/solutions/zeb-go/
- [19]3D skenování se ZEB-REVO v exteriérech: lesy, otevřená prostranství i antické památky. Mensuro [online]. [cit. 2021-5-23]. Dostupné z: https://mensuro.cz/3dskenovani-se-zeb-revo-v-exterierech-lesy-otevrena-prostranstvi-i-anticke-pamatky/
- [20]GEOSLAM Mensuro: Jak technologie funguje? Geosken [online]. [cit. 2021-5-23]. Dostupné z: https://www.geosken.cz/o-nas/
- [21]Leica Geosystems: Gefos. In: Leica ScanStation P30/P40 [online]. Heerbrugg: Leica Geosystems, 2015, s. 1-2 [cit. 2021-5-8]. Dostupné z: https://www.gefosleica.cz/data/original/skenery/p40/leica\_scanstation\_p30-p40\_cz.pdf
- [22]827494 ScanStation P40. Gefos: E-shop [online]. Praha [cit. 2021-5-8]. Dostupné z: https://www.gefos-leica.cz/e-shop/3d-skenovani/3d-skenery/scanstationp40\_\_\_827494
- [23]TOPCON HiPER SR dual SIM. In: HiPER SR GPS / GLONASS přijímač: Prospekt [online]. Praha: TOPGEOSYS, s. 1-2 [cit. 2021-5-8]. Dostupné z: https://www.topgeosys.cz/gnssprijimace/
- [24]Přesnost kinematické metody v reálném čase: Síťové RTK. In: GeoExplorer 6000 GeoXR – GNSS přijímač do ruky [online]. Raunheim, 2013, s. 2-2 [cit. 2021-5-9]. Dostupné z: http://trl.trimble.com/docushare/dsweb/Get/Document-592015/022543-536C-CZE GeoXR DS 0413 LR.pdf
- [25]Trimble Zephyr Model 2 GPS GNSS Antenna. ALLTERRA [online]. [cit. 2021-5-9]. Dostupné z: https://allterracentral.com/products.html/surveyequipment/trimble\_zephyr2gps\_antenna.html
- [26]Leica PROFESSIONAL 5000, GRZ4, 360° Prisma. BOELS: Survey & Laser [online]. [cit. 2021- 5-9]. Dostupné z: https://www.boels-surveylaser.nl/leica-professional-5000-grz4-360 prisma/itm/783
- [27]PAVELKA, K. Fotogrammetrie 1. Praha: ČVUT, 2009. ISBN 978-80-01-04249- 6.
- [28]ŠIMÍČEK. Fotogrammetrie: Structure from motion. Analýza břehových nátrží pomocí geodetických metod: Metody měření [online]. Olomouc: Katedra Geoinformatiky Univerzity Palackého v Olomouci, 2014 [cit. 2021-5-9]. Dostupné z: http://www.geoinformatics.upol.cz/dprace/magisterske/uhrova15/metody.html
- [29]WESTOBY, M. J. Structure from motion: Princip pořízení snímků metodou Structure from Motion. Analýza břehových nátrží pomocí geodetických metod: Fotogrammetrie [online]. Olomouc: Katedra Geoinformatiky Univerzity Palackého v Olomouci, 2012 [cit. 2021-5-9]. Dostupné z: http://www.geoinformatics.upol.cz/dprace/magisterske/uhrova15/metody.html
- [30]KUČERA, Petr. Dům Truhlářská č.p. 1113/8 (Praha 1) měřická dokumentace vybrané části [online]. Praha, 2020 [cit. 2021-5-20]. Dostupné z: https://dspace.cvut.cz/bitstream/handle/10467/88817/F1-BP-2020-Kucera-Petr-Plny\_text.pdf?sequence=-1&isAllowed=y. Bakalářská práce. ČVUT, Fakulta stavební, Katedra geomatiky. Vedoucí práce Ing. Jindřich Hodač, Ph.D.
- [31]Groma geodetický software v prostředí MS Windows. GROMA [online]. Praha, 2017 [cit. 2021-5-20]. Dostupné z: https://www.groma.cz/cz/groma
- [32]MicroStation. Wikipedia: the free encyclopedia [online]. San Francisco (CA): Wikimedia Foundation, 2018, 17. 12. 2018 [cit. 2021-5-20]. Dostupné z: https://cs.wikipedia.org/wiki/MicroStation
- [33]MicroStation: The CAD Leader for Infrastructure Design. Bentley [online]. [cit. 2021-5-20]. Dostupné z: https://www.bentley.com/cs/products/brands/microstation
- [34]Agisoft: Metashape. In: Intelligent photogrammetry [online]. St. Petersburg, 2020 [cit. 2021-5-20]. Dostupné z: https://www.agisoft.com/pdf/metashape\_presentation.pdf
- [35]ŠVEJDA, Jan. Testování vlastností 3D skenerů Leica ScanStation P40 a BLK360 [online]. Praha, 2018 [cit. 2021-5-20]. Dostupné z:

https://dspace.cvut.cz/bitstream/handle/10467/77941/F1-DP-2018-Svejda-Jan-DP.pdf?sequence=-1&isAllowed=y. Diplomová práce. ČVUT, Fakulta stavební, Katedra speciální geodézie. Vedoucí práce Prof. Ing. Martin Štroner, Ph.D.

[36]CloudCompare: 3D point cloud and mesh processing software Open Source Project. CloudCompare [online]. [cit. 2021-5-20]. Dostupné z: http://cloudcompare.org/

## Seznam obrázků

- Obr. 1. Lokalita obce Dobřív [2]
- Obr. 2. Švédský most v Dobřívě [5]
- Obr. 3. Poloha mostu v obci Dobřív [2]
- Obr. 4. Lokalita obce Tmáň [2]
- Obr. 5. Kamenný most v obci Tmáň [8]
- Obr. 6. Poloha mostu v obci Tmáň [2]
- Obr. 7. Lokalita obce Stará Huť [2]
- Obr. 8. Kamenný most v katastrálním území Stará Huť [12]
- Obr. 9. Poloha mostu v k. ú. Stará Huť [2]
- Obr. 10. Totální stanice Leica TS12 při měření v Dobřívě
- Obr. 11. Fotoaparát Panasonic Lumix DMC-FZ28
- Obr. 12. Fotoaparát Canon EOS 500D [16]
- Obr. 13. Ruční skener GeoSlam ZEB Revo [20]
- Obr. 14. Skener Leica ScanStation P40 [22]
- Obr. 15. GNSS anténa Topcon HiPer SR [23]
- Obr. 16. GNSS anténa Trimble Zephyr Model 2 [25]
- Obr. 17. Odrazný hranol Leica GRZ4 360° [26]
- Obr. 18. Štítek s terčovým bodem
- Obr. 19. Princip pořízení snímků metodou Structure from Motion [29]
- Obr. 20. Polární zaměření mostu v obci Dobřív
- Obr. 21. Vybraná fotografie z průběhu snímkování mostu v Dobřívě
- Obr. 22. Fotografie z průběhu zaměřování mostu v obci Tmáň
- Obr. 23. Skenování mostu s přístrojem GeoSlam ZEB Revo
- Obr. 24. Fotografie z průběhu skenování mostu ve Staré Huti
- Obr. 25. Prostředí Groma s měřickým zápisníkem a seznamem souřadnic
- Obr. 26. Importované podrobné body v SW MicroStation
- Obr. 27. Kresba liniového modelu v SW MicroStation
- Obr. 28. Originální řídké mračno bodů bez editace (FTGM)
- Obr. 29. Řídké mračno po editaci (FTGM)
- Obr. 30. Originální mračno bodů bez editace (laserové skenování)
- Obr. 31. Dobřív přehled změřených délek na mostu (žlutě)
- Obr. 32. Dobřív souřadnice a odchylky vlícovacích bodů
- Obr. 33. Dobřív liniový model v SW MicroStation
- Obr. 34. Dobřív komplexní 3D model v SW Agisoft PhotoScan
- Obr. 35. Tmáň mračno bodů v SW CloudCompare
- Obr. 36. Tmáň přehled změřených délek na mostu (žlutě)
- Obr. 37. Tmáň porovnání mračen (barevná stupnice v metrech)
- Obr. 38. Stará Huť editované mračno bodů z Leica P40
- Obr. 39. Stará Huť editované mračno z 1. měření ZEB Revo
- Obr. 40. Stará Huť editované mračno z 2. měření ZEB Revo
- Obr. 41. Stará Huť 1. porovnání mračen (barevná stupnice v metrech)
- Obr. 42. Stará Huť 2. porovnání mračen (barevná stupnice v metrech)
- Obr. 43. Stará Huť 3. porovnání mračen (barevná stupnice v metrech)

## Seznam tabulek

- Tab. 1. Mosty: přehledka základních informací
- Tab. 2. Dobřív rozdíly délek z tachymetrie a fotogrammetrie [m]
- Tab. 3. Tmáň rozdíly délek měřené pásmem a délek z FTGM snímkování a 3D skenování

 $[m]$ 

## Seznam příloh

- Příloha 1 Dobřív: seznam souřadnic GNSS
- Příloha 2 Dobřív: měřický zápisník
- Příloha 3 Dobřív: protokol o výpočtu
- Příloha 4 Dobřív: seznam souřadnic podrobných bodů
- Příloha 5 Dobřív: liniový model
- Příloha 6 Dobřív: fotografie
- Příloha 7 Dobřív: seznam souřadnic vlícovacích bodů (FTGM)
- Příloha 8 Dobřív: mračno bodů (FTGM)
- Příloha 9 Tmáň: seznam souřadnic GNSS
- Příloha 10 Tmáň: seznam souřadnic vlícovacích bodů (FTGM)
- Příloha 11 Tmáň: fotografie
- Příloha 12 Tmáň: mračno bodů (FTGM)
- Příloha 13 Tmáň: mračno bodů (skenování ZEB)
- Příloha 14 Stará Huť: seznam souřadnic GNSS
- Příloha 15 Stará Huť: mračno bodů (skenování ZEB1)
- Příloha 16 Stará Huť: mračno bodů (skenování ZEB2)
- Příloha 17 Stará Huť: mračno bodů (skenování P40)